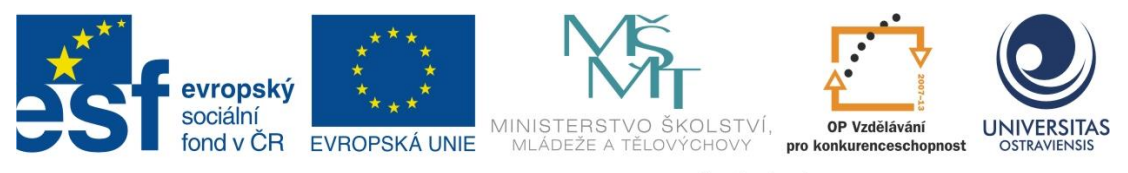

INVESTICE DO ROZVOJE VZDĚLÁVÁNÍ

# **TVORBA DIGITÁLNÍ FOTOGRAFIE A JEJICH ZPRACOVÁNÍ V PC**

# **ALEŠ OUJEZDSKÝ**

ČÍSLO OPERAČNÍHO PROGRAMU: CZ.1.07 NÁZEV OPERAČNÍHO PROGRAMU: VZDĚLÁVÁNÍ PRO KONKURENCESCHOPNOST ČÍSLO PRIORITNÍ OSY: 7.1 ČÍSLO OBLASTI PODPORY: 7.1.3

# **CHYTŘÍ POMOCNÍCI VE VÝUCE ANEB VYUŽÍVÁME ICT JEDNODUŠE A KREATIVNĚ**

REGISTRAČNÍ ČÍSLO PROJEKTU: CZ.1.07/1.3.00/51.0009

**OSTRAVA 2014**

Tento projekt je spolufinancován Evropským sociálním fondem a státním rozpočtem České republiky

Recenzent: Mgr. Martin Vlček

Název: TVORBA DIGITÁLNÍ FOTOGRAFIE A JEJICH ZPRACOVÁNÍ V PC Autor: Ing. Aleš Oujezdský, Ph.D. Vydání: první, 2014 Počet stran: 54

Jazyková korektura nebyla provedena, za jazykovou stránku odpovídá autor.

© Aleš Oujezdský © Ostravská univerzita v Ostravě

# **POUŽITÉ GRAFICKÉ SYMBOLY**

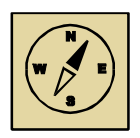

Průvodce studiem

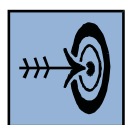

Cíl kapitoly

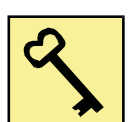

Klíčová slova

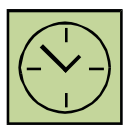

Čas na prostudování kapitoly

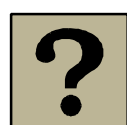

Kontrolní otázky

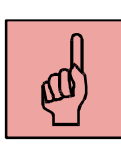

Pojmy k zapamatování

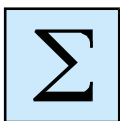

Shrnutí

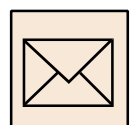

Korespondenční úkol

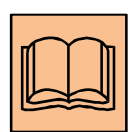

Doporučená literatura

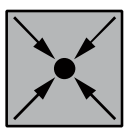

Řešený příklad

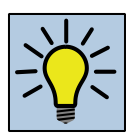

Otázky k zamyšlení

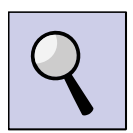

Část pro zájemce

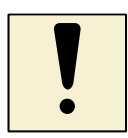

Úlohy k textu

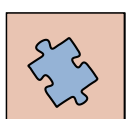

Testy a otázky

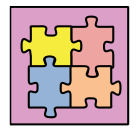

Řešení a odpovědi

# Obsah

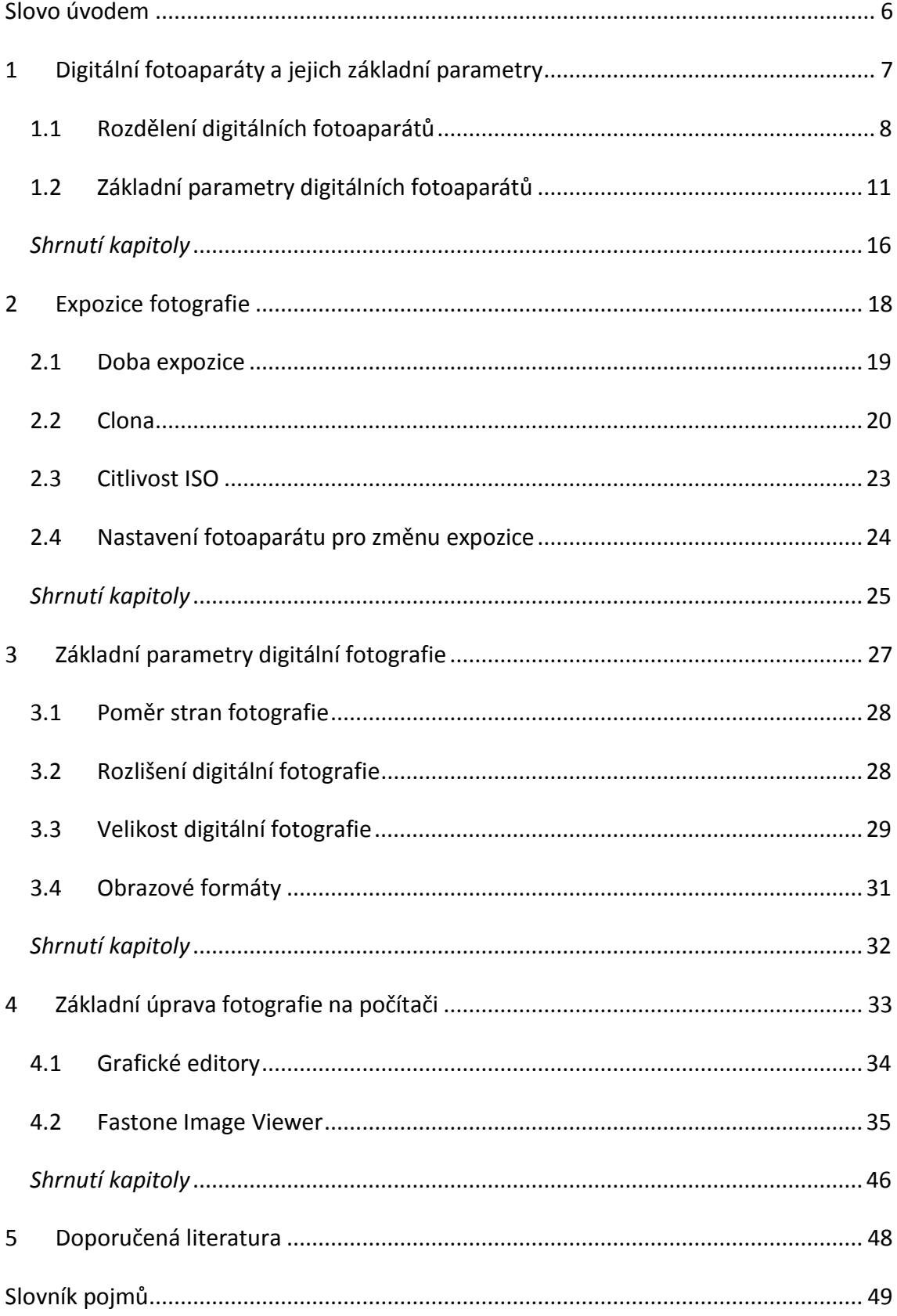

# <span id="page-5-0"></span>**Slovo úvodem**

### Milí čtenáři,

dostává se vám do ruky studijní materiál, který se zabývá tvorbou a zpracováním digitální fotografie na počítači. Přeji vám, aby tento studijní materiál byl pro vás přínosem a abyste se naučili nové věci, které pak můžete uplatnit ve svém profesním i soukromém životě. Tento výukový text by měl zájemcům o fotografování a úpravy digitální fotografie přinést základní teoretické informace z oblasti digitálních fotoaparátů a tvorby a zpracování digitální fotografie, ale také praktické návody a příklady, jak fotografovat a fotografie upravovat na počítači.

Přeji Vám mnoho zdaru a také trpělivosti při studiu v teoretických i praktických oblastech.

Autor

### **Po prostudování studijního textu budete vědět:**

- Jaké jsou na trhu digitální fotoaparáty a jak se rozdělují.
- Jaký je funkční princip digitálního fotoaparátu.
- Jak nastavujeme expozici fotografie a jaký vliv má toto nastavení na kompozici snímku.
- Teoretický základ z oblasti digitální fotografie z hlediska obrazového formátu, velikosti a rozlišení.

### **Budete schopni:**

- Obsluhovat digitální fotoaparát a nastavovat správnou expozici.
- Provádět základní úpravy fotografie na počítači.

### **Získáte:**

- Teoretické i praktické znalosti z oblasti digitálních fotoaparátů a další fotografické techniky.
- Teoretické a praktické znalosti z oblasti digitální fotografie, jejich parametrů a úpravy na počítači.

# <span id="page-6-0"></span>**1 Digitální fotoaparáty a jejich základní parametry**

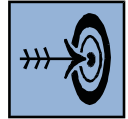

# *Cíl kapitoly*

Po nastudování této kapitoly byste měli být schopni:

- Popsat jednotlivé druhy fotoaparátů a zvolit nejvhodnější s ohledem na vlastní potřeby.
- Pracovat s další fotografickou technikou.

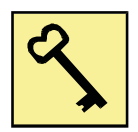

# *Klíčová slova*

Digitální fotoaparát, kompaktní fotoaparát, ultrazoom, digitální zrcadlovka.

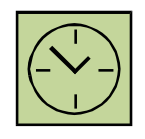

# *Čas na prostudování kapitoly*

Čas na prostudování této kapitoly je asi 90 minut.

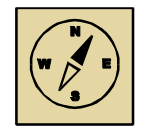

# *Průvodce studiem*

*Tato kapitola se bude zabývat digitálními fotoaparáty, jejich rozdělením a také popisu základních charakteristických znaků jednotlivých typů. Dále si popíšeme základní obecné parametry digitálního fotoaparátu, které by vám mohli pomoci při výběru fotoaparátu vlastního.*

*Pohodlně se posaďte a nenechte se ničím rušit při studiu této kapitoly.*

Digitální fotoaparát se stal běžnou součástí našich životů. Stačí si koupit nový mobil a hned máme k dispozici i fotoaparát, přičemž kvalita fotografií často bývá u kvalitních mobilních telefonů lepší, než z nejlevnějších kompaktních přístrojů. Přesto, pokud to myslíme s fotografováním vážně, pravděpodobně si nevystačíme s fotoaparátem v mobilním telefonu, ale pořídíme si fotoaparát. Zde platí, že vysoce kvalitní fotoaparáty s výbornou obrazovou kvalitou nejsou jen digitální zrcadlovky, ale můžeme je nalézt i například mezi kompakty.

# <span id="page-7-0"></span>**1.1 Rozdělení digitálních fotoaparátů**

Digitální fotoaparáty z funkčního hlediska dělíme do několika kategorií. Často se jednotlivé parametry přístrojů ve všech kategoriích prolínají. Fotoaparáty tedy můžeme rozdělit takto:

- kompaktní digitální fotoaparát,
- elektronická zrcadlovka (EVF Electronic ViewFinder),
- digitální zrcadlovka (DSLR Digital Single Lens Reflex),
- kombinace kompaktu nebo EVF s DSLR.

Jednotlivé typy fotoaparátů se liší především velikostí, technologií zpracování obrazu, velikostí snímacího čipu, použitím hledáčku a dalšími parametry, které si vysvětlíme v následujících kapitolách.

# **1.1.1 Kompaktní digitální fotoaparát**

Kompaktní fotoaparát se vyznačuje zpravidla malou velikostí a hmotností. Vůbec nemusí platit, že se jedná o nejlevnější přístroje. Nejvyšší modely kompaktních přístrojů se cenově pohybují na úrovni vyšších modelů digitálních zrcadlovek. Samozřejmě základní modely jednotlivých výrobců patří k nejlevnějším fotoaparátům na trhu.

Výhodou kompaktních přístrojů je právě jejich kompaktnost, tzn. malá velikost a často i výborná obrazová kvalita. Mezi základní vlastnosti těchto přístrojů patří:

- Malé a kompaktní rozměry a nízká hmotnost.
- Malý snímací čip, a to u modelů všech cenových kategorií.
- Velký zadní LCD levné modely nemívají hledáček, takže fotografování je možné pouze prostřednictvím zadního displeje.
- Optický zoom často i 12x a více.

Kompaktní fotoaparát je znázorněn na obrázku 1.1 (Nikon Coolpix S3600)

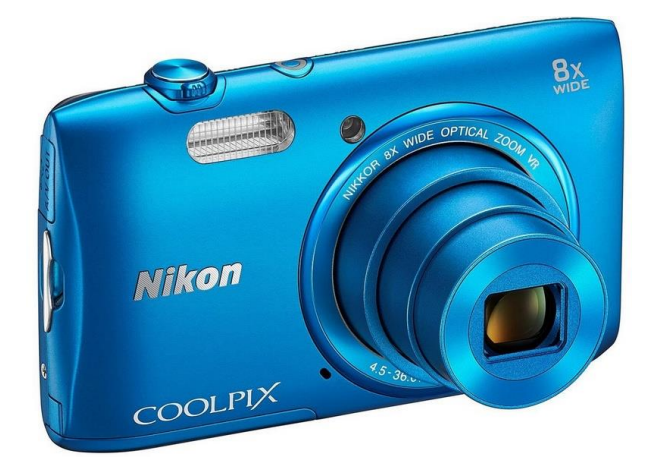

**Obrázek 1.1: Kompaktní fotoaparát - Nikon Coolpix S3600**

# **1.1.2 Elektronická zrcadlovka**

Elektronické zrcadlovky jsou zvláštní skupina fotoaparátů. Označuje se také EVF – Electronic View Finder. Název "Elektronická zrcadlovka" vychází z funkčního principu hledáčku. Ten je elektronický a je tvořen miniaturním LCD, který je uvnitř přístroje a pokud se díváme do hledáčku, díváme se právě na tento displej. Nedíváme se tedy ven objektivem a nevidíme reálný obraz, jak u klasické digitální zrcadlovky, ale díváme se na elektronicky zpracovaný obraz.

Tyto fotoaparáty bývají často konstrukčně podobné digitálním zrcadlovkám, a to včetně rozměrů a hmotnosti. Reálně se však spíše řadí do kategorie kompaktních přístrojů, a to kvůli malému snímacímu čipu. Mezi základní vlastnosti těchto přístrojů patří:

- Větší rozměry a hmotnost přístroje.
- Malý snímací čip.
- Velký optický zoom, například až 60x.
- Hledáček je tvořen miniaturním LCD, který je ukrytý v těle přístroje.
- objektiv je napevno a nejde vyměnit.

Elektronická zrcadlovka je znázorněna na obrázku 1.2 (Nikon Coolpix P600).

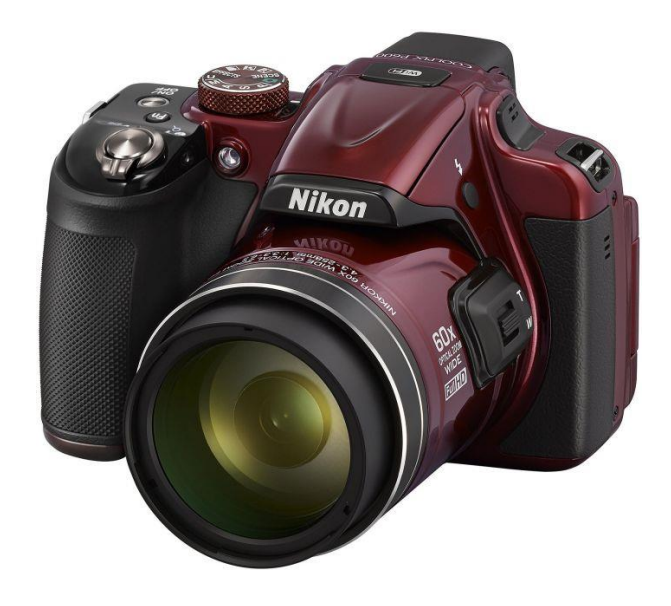

**Obrázek 1.2: EVF - Nikon Coolpix P600**

### **1.1.3 Digitální zrcadlovka**

Digitální zrcadlovky (DSLR – Digital Single Lens Reflex) jsou fotografické přístroje s nejlepším obrazovým výstupem. Můžeme fotoaparát rozdělit na tělo fotoaparátu a objektiv, který je výměnný. Zde musíme počítat s tím, že hodně záleží na kvalitě objektivu. Levné objektivy mají o poznání horší kvalitu obrazu a fotoaparát tak nevyužije plně potenciál vlastního těla.

Název digitální zrcadlovka vychází ze zrcadla, které se překlápí a odráží světlo buď do hledáčku, anebo na snímací čip (při zmáčknutí spouště). Dražší modely mají hledáček tvořený polopropustným optickým hranolem (Pentaprism), levnější modely mají hledáček tvořen soustavou zrcadel. Mezi základní vlastnosti digitálních zrcadlovek patří:

- Obraz v hledáčku vzniká výhradně optickou cestou, díváme se skrz objektiv.
- Velký snímací čip, nejběžněji velikosti APS-C s technologií CMOS.
- Zadní LCD je u moderních typů DSLR často výklopný a umožňuje živý náhled fotografované scény.
- Záznam video sekvencí ve vysokém rozlišení.
- Výměnné objektivy (objektiv se značně podílí na kvalitě fotografií).

Na obrázku 1.3 je zobrazena digitální zrcadlovka Nikon D7100.

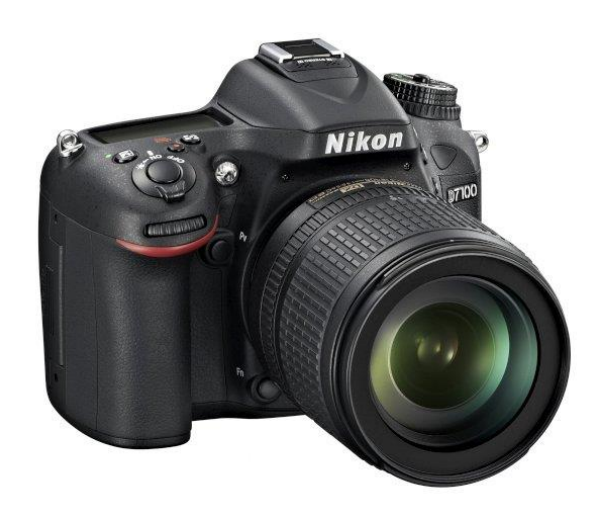

**Obrázek 1.3: Digitální zrcadlovka (DSLR) – Nikon D7100**

### **1.1.4 Kombinace kompaktu, EVF a DSLR**

Je možné si také koupit fotoaparát, který je vlastně kombinací kompaktních přístrojů a DSLR. Tyto fotoaparáty mají výměnné objektivy, ale nemají žádný hledáček. Mají velký snímací čip, fotografie se však pořizují výhradně prostřednictvím zadního displeje (kvůli absenci hledáčku). Velikost čipu je Micro 4/3 nebo APS-C. Díky absenci hledáčku je dosaženo menší velikosti celého přístroje. Takový fotoaparát je znázorněn na obrázku 1.4.

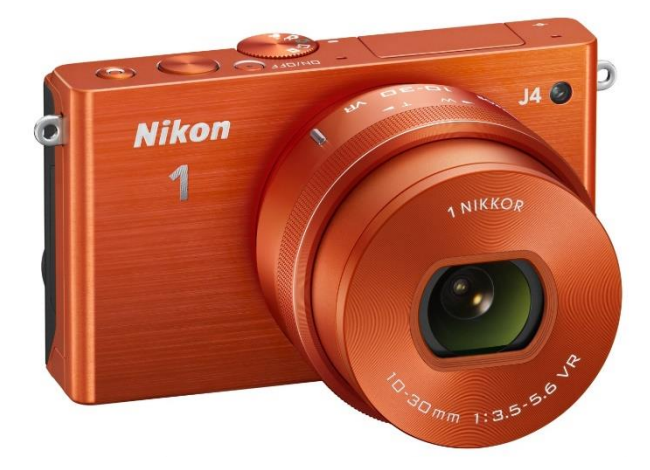

**Obrázek 1.4: Kombinace kompaktu a DSLR – Nikon 1 J4**

# <span id="page-10-0"></span>**1.2 Základní parametry digitálních fotoaparátů**

Každý fotoaparát je charakterizován několika základními parametry. Na základě těchto parametrů můžeme pak fotoaparáty mezi sebou porovnávat a vybrat parametrově pro nás ten nejvhodnější. Uvedené parametry charakterizují všechny typy fotoaparátů. Parametrů fotoaparátů je samozřejmě mnohem více. Zde se pokusíme pokrýt pouze ty nejdůležitější.

### **1.2.1 Rozlišení snímače**

Tento parametr nám udává, kolik pixelů (nebo miliónů pixelů) obsahuje snímací čip. Udává se v megapixelech (Mpx). V současné době se rozlišení pohybuje v rozmezí od 12 Mpx (u kompaktů), až po například 25 Mpx u DSLR.

Neplatí zde, že čím má snímač větší rozlišení, tím má větší kvalitu obrazu. Na malých snímacích čipech kompaktních fotoaparátů způsobuje vysoké rozlišení nárůst šumu, protože hustota jednotlivých pixelů je již příliš velká a tím dochází ke snížení kvality snímků. Proto je třeba brát v úvahu, že kompaktní přístroje a EFV mají malý snímací čip, a proto nám postačí i 12 Mpx.

#### **1.2.2 Crop factor**

Crop factor (ekvivalentní ohnisková vzdálenost) je přepočet ohniskové vzdálenosti libovolného fotoaparátu k ohniskové vzdálenosti fotoaparátu se snímačem o velikosti kinofilmového políčka (full frame - 24 x 36 mm). Díky různé velikosti snímacího čipu jsme takto schopni přepočítat libovolný fotoaparát a budeme znát jeho ohniskovou vzdálenost, "jako by byl full frame". Protože kompakty mají malé snímací čipy, jejich ohnisková vzdálenost je velmi malá, díky znalosti crop faktoru můžeme porovnávat jejich vlastnosti (ohnisková vzdálenost) s libovolným jiným fotoaparátem.

U objektivů všech digitálních fotoaparátů je vždy uvedena ohnisková vzdálenost s přepočtem na kinofilm (např. 28 – 84 mm). Také je v technických parametrech uvedena reálná ohnisková vzdálenost. Například čip u většiny poloprofesionálních digitálních zrcadlovek Nikon je velikosti APS-C a jejich crop factor je 1,5. Tabulka 1.1 zobrazuje crop factor a velikosti snímačů různých velikostí.

Digitální fotoaparáty a jejich základní parametry

| <b>Typ snímače</b>           | <b>Crop faktor</b> | Velikost snímače                |
|------------------------------|--------------------|---------------------------------|
| 1/2,7"                       | 6,44               | $5,37 \times 4,04 \text{ mm}$   |
| 1/2,5"                       | 6,02               | $5,76 \times 4,29 \text{ mm}$   |
| 1/2"                         | 5,41               | $6,40 \times 4,80$ mm           |
| 1/1,8"                       | 4,84               | $7,18 \times 5,32 \text{ mm}$   |
| 2/3"                         | 3,93               | $8,80 \times 6,60$ mm           |
| 1"                           | 2,7                | $12,80 \times 9,60$ mm          |
| 4/3"                         | 2                  | 18,00 × 13,50 mm                |
| APS-C Canon (1/8")           | 1,6                | $22,70 \times 15,10 \text{ mm}$ |
| APS-C                        | 1,5                | $24 \times 15,8$ mm             |
| <b>Full frame (kinofilm)</b> | 1                  | $36 \times 24$ mm               |

**Tabulka 1.1: Crop faktor u různých snímacích čipů**

#### **1.2.3 Ohnisková vzdálenost**

Ohnisková vzdálenost patří k důležitým parametrům každého objektivu. Pevné objektivy mají pouze jednu ohniskovou vzdálenost (např. 50 mm), zoomovací objektivy pak mají uvedenou ohniskovou vzdálenost od nejširšího zorného úhlu až po nejužší. U každého fotoaparátu je v technických parametrech uvedena reálná ohnisková vzdálenost a pak přepočítaná na full frame (násobením crop faktoru). Pak můžeme porovnávat mezi sebou jednotlivé objektivy.

Důležitá je pro nás jak počáteční ohnisková vzdálenost, tak i ta nejdelší. Na základě počáteční ohniskové vzdálenosti můžeme odhadnout, jaký bude mít objektiv zorný úhel, respektive, od jaké vzdálenosti od objektu je s ním možné fotit například v malých místnostech. Dříve u kompaktních přístrojů běžně začínala ohnisková vzdálenost na 36 mm (po přepočtu) a byl problém fotit v malých místnostech, protože fotografované objekty (například osoby) se nám nevešly do záběru.

Levné DSLR mají u setových objektivů (základní objektiv, který se dodává v setu s fotoaparátem) reálnou ohniskovou vzdálenost 18 mm, což odpovídá po přepočtu asi 28 mm. To je i maximální počáteční ohnisková vzdálenost, která je vhodná u kompaktů a EVF. Zorný úhel je dostatečně široký a lze s takovým fotoaparátem fotit i v malých místnostech. Dnes je běžná počáteční ohnisková vzdálenost u kompaktů a EVF kolem 24 mm nebo 21 mm.

Nejdelší ohnisková vzdálenost nám pak udává, jaký má objektiv zoom (přiblížení). Setový objektiv u DSLR má ohniskovou vzdálenost 18 – 55 mm, to je přiblížení asi 3x.

### **1.2.4 Světelnost objektivu**

Jedná se o číslo, které je vypočítané jako poměr ohniskové vzdálenosti objektivu a průměru jeho vstupního otvoru při plně otevřené cloně. Obecněji lze říct, že čím menší číslo (tzv. clonové číslo) světelnost udává, tím méně světla potřebujeme pro fotografování a tím lépe zvládá fotoaparát ostřit a fotografovat za horších světelných podmínek.

Světelnost se udává u pevných objektivů (s pevnou ohniskovou vzdáleností) jako jedno číslo (clonové číslo), které vyjadřuje, jakou minimální clonu můžeme nastavit. U objektivů s proměnným ohniskem jsou to čísla dvě (například 3,5 – 5,6), kde první číslo platí pro nejkratší ohnisko a to druhé je pak pro nejdelší ohnisko.

Kvalitní objektivy mívají světelnost i 1,4. Objektivy s velkým zoomem naopak mají světelnost menší. Vyplývá to z délky objektivu, kdy při velkém zoomu nemůže objektivem procházet dostatek světla, a tak je světelnost menší. Například Nikon Coolpix P600, EVF se zoomem 60x má světelnost 3,3 – 6,5. Vysoce světelný objektiv je samozřejmě lepší a vyžaduje méně světla. I tak zde pak nastává omezení v kvalitě fotografií při fotografování s nejmenší clonou a ne vždy může být maximální světelnost (minimální clona) optimální s ohledem na obrazovou kvalitu fotografie (kresba snímku je horší než při použití většího zaclonění). Málo světelný objektiv zase potřebuje více světla, respektive delší čas expozice a tak je často třeba stativ, aby fotografie nebyly rozmazané.

### **1.2.5 Vlastnosti videosekvencí**

Digitální fotoaparáty lze v současné době použít i pro záznam videa. V posledních letech se postupně standardizoval formát pro video a nyní je nejpoužívanější formát AVCHD (kodek H.264). S výkonnější elektronikou se také rozšířilo HD rozlišení (1280 x 720 pixelů), nebo v mnoha případech FullHD rozlišení (1920 x 1080 pixelů).

Důležitým parametrem není jen rozlišení u videa, ale také počet snímků za jednu sekundu – snímková frekvence (fps). Dostatečná snímková frekvence je 25 fps, případně fotoaparáty nabízejí i 30 fps. Menší počet snímků za sekundu, například 20 fps už není vhodný a při sledování takového videa se zdá, jako by se video při přehrávání zadrhávalo. Přesto je snímková frekvence 20 fps často používána (hardware nezvládá větší počet snímků zaznamenat).

# *Část pro zájemce*

Často fotoaparáty nabízí i vyšší snímkové frekvence. Zde je však nutné odlišit označení "i" a "p". U snímkové frekvence 25p, kde "p" značí progresivní (neprokládané) video, budeme mít skutečných 25 snímků za sekundu. U frekvence 50i, kde "i" značí prokládané video (interlaced), budeme mít obraz složený z 2x 25 půlsnímků. Proto je vhodné se držet videa neprokládaného.

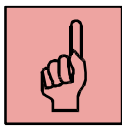

### *Pojmy k zapamatování*

- rozlišení snímače,
- crop factor
- ohnisková vzdálenost,
- světelnost objektivu,
- videosekvence.

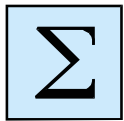

### <span id="page-15-0"></span>*Shrnutí kapitoly*

*Digitální fotoaparáty můžeme rozdělit do několika skupin. Jedná se o kompaktní přístroje, elektronické zrcadlovky a digitální zrcadlovky. Další skupinu pak tvoří hybridní přístroje, které jsou zpravidla kombinací kompaktního přístroje a digitální zrcadlovky.*

*Mezi základní parametry každého fotoaparátu patří:*

- *rozlišení snímače,*
- *crop factor,*
- *ohnisková vzdálenost,*
- *světelnost objektivu,*
- *parametry videosekvencí.*

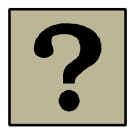

### *Kontrolní otázky a úkoly:*

- 1. Jak můžeme rozdělit digitální fotoaparáty?
- 2. Co to znamená EVF?
- 3. Co znamená zkratka DSLR?
- 4. Jaké jsou základní parametry digitálních fotoaparátů?

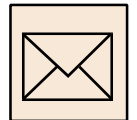

### *Korespondenční úkol – parametry digitálního fotoaparátu*

Vezměte si svůj digitální fotoaparát a detailně prozkoumejte jeho parametry. Zaměřte se především na následující:

- Zařaďte fotoaparát do některé z uváděných skupin kompaktní, elektronická zrcadlovka, digitální zrcadlovka, hybridní fotoaparát, foto mobil nebo fotoaparát v mobilním telefonu.
- Zjistěte parametry snímacího čipu, jako je jeho velikost a počet obrazových bodů.
- Zjistěte parametry objektivu, jeho rozsah ohniskové vzdálenosti, případně pevnou ohniskovou vzdálenost, světelnost a optické přiblížení (zoom).
- Zjistěte možnosti fotoaparátu, jako je manuální nastavení expozice (ISO, čas, clona).
- Podívejte se na fotografie a napište, jaké mají rozlišení a poměr stran.

Veškeré parametry zapište do textového dokumentu a odevzdejte prostřednictvím Moodle.

# <span id="page-17-0"></span>**2 Expozice fotografie**

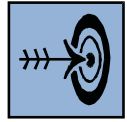

# *Cíl kapitoly*

Po nastudování této kapitoly byste měli být schopni:

- popsat, co je to expozice fotografie,
- vyjmenovat základní parametry, které se podílí na expozici,
- využívat nastavení expozice ke kreativní tvorbě fotografií,
- umět pracovat s hloubkou ostrosti.

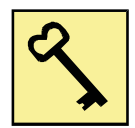

### *Klíčová slova*

Expozice, doba expozice, clona, citlivost ISO, hloubka ostrosti.

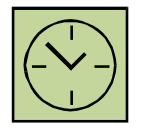

## *Čas na prostudování kapitoly*

Čas na prostudování této kapitoly je asi 60 minut.

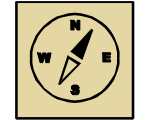

# *Průvodce studiem*

*Tato kapitola se bude zabývat expozicí fotografie. Expozici můžeme nechat vypočítat fotoaparát a plně důvěřovat automatickému režimu. Pak ale nemůžeme ovlivnit kompozici snímku. Anebo si některý parametr expozice upravíme dle svých požadavků, aby fotografie splňovala naše kreativní představy. Také můžeme využívat znalosti nastavení expozice k ovlivnění hloubky ostrosti.*

*Pohodlně se posaďte a nenechte se ničím rušit při studiu této kapitoly.*

Pokud je fotografie správně exponována, není tmavá a také není "přepálená", to znamená, že není moc přesvětlená. Expozice fotografie je tvořena třemi parametry:

- doba expozice,
- citlivost ISO
- clona.

Pomocí nastavení těchto parametrů dochází k regulaci množství světla, které dopadá na snímací čip fotoaparátu. Výsledná expozice je pak tvořena kombinací těchto tří parametrů, přičemž jejich ovlivňováním se také mění kompozice snímku. Můžeme zmrazit pohyb, můžeme nechat vodu téci jako husté mléko anebo můžeme měnit hloubku ostrosti na fotografii.

# <span id="page-18-0"></span>**2.1 Doba expozice**

Doba expozice nám udává dobu, po kterou dopadá světlo na snímací čip. Každý fotoaparát má přesně daný rozsah, v jakém můžeme dobu expozice nastavit. Například 15 s až 1/4000 s. Při výborných světelných podmínkách se doba expozice nastavuje v řádu setin až tisícin sekundy. Při noční fotografii můžeme snímek exponovat i několik sekund.

Pokud fotografujeme z ruky, je nutné dbát na to, abychom dobu expozice nenastavili delší, než kolik jsme schopni udržet, aby nebyla fotografie rozmazaná. Pro časy delší než 1/30 s je již nutné použití stativu. Za špatných světelných podmínek, kdy už čas je delší a přesto fotografujeme z ruky, je nutné změnit jiný parametr expozice, to znamená navýšit ISO nebo snížit clonu. Nebo můžeme samozřejmě použít blesk, ale jeho dosah je jen několik metrů.

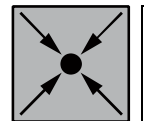

### *Praktický příklad*

Představme si, že chceme fotografovat tekoucí vodu. Třeba splav. Nabízí se možnost, zvolit si dobu expozice tak, aby padající voda byla velmi ostrá a každá její kapka byla viditelná. K tomu slouží krátká doba expozice. Na obrázku 2.1 (vlevo) je doba expozice 1/320 s. Další možností je, abychom vyfotografovali takový splav tak, aby voda působila jakoby zamrzlým dojmem. K tomu slouží dlouhá doba expozice. Na obrázku 2.1 (vpravo) například 2 sekundy.

#### Expozice fotografie

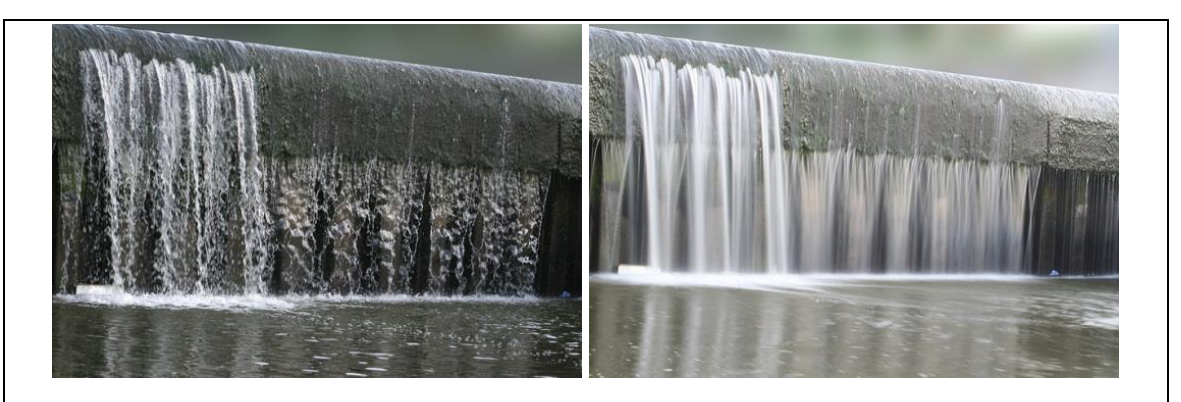

**Obrázek 2.1: Krátká doba expozice (vlevo) a dlouhá doba expozice (vpravo)**

Je třeba počítat s tím, že při velmi dobrých světelných podmínkách (svítící slunce) nemůžeme nastavit požadovanou dlouhou dobu expozice (dostáváme se mimo dynamický rozsah fotoaparátu) a fotografie by byla přepálená. Proto se v těchto případech používají ND filtry, které nám ztmaví fotografovanou scénu.

### <span id="page-19-0"></span>**2.2 Clona**

Clona je proměnný kruhový otvor, který je umístěn v objektivu. Je tvořena několika lamelami, které se pohybují a zužují nebo rozšiřují otvor. Clonou prochází světlo, které dopadá na snímač, a velikostí otvoru clony regulujeme množství dopadajícího světla. Clona je znázorněna na obrázku 2.3.

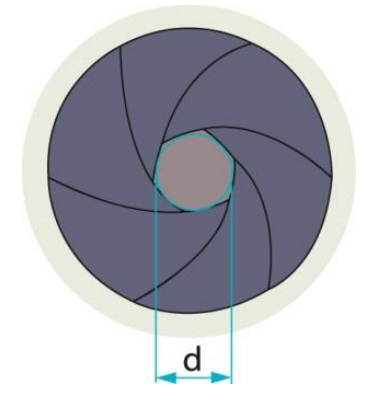

**Obrázek 2.2: Clona a její průměr**

Nastavenou clonu charakterizujeme hodnotou, které se říká clonové číslo. Vypočítává se z ohniskové vzdálenosti a průměru clony (otvoru v objektivu). Clonové číslo nastavujeme ve fotoaparátu při nastavování expozice. Při nejmenším clonovém čísle je clona plně otevřena a objektivem prochází nejvíce světla. Pokud budeme zvyšovat clonové číslo, otvor v objektivu (clona) se bude zmenšovat.

Objektivy u digitálních zrcadlovek mají větší rozsah clonových čísel, než EVF nebo kompaktní přístroje. Je to dáno jak velkým čipem, tak i s tím související konstrukcí a velikostí objektivu. Clonu lze u DSLR nastavit například v rozsahu 2,8 – 30. U kompaktů a EVF bývá menší světelnost objektivů, takže minimální clonové číslo bývá vyšší a celkový rozsah clonových čísel je pak například 3,5 – 8.

Clonové číslo je jedním z parametrů, který ovlivňuje hloubku ostrosti na fotografii. Hloubka ostrosti nám udává vzdálenost, ve které bude na fotografii vše ostré. Co se nachází před a za touto vzdáleností, bude již mimo hloubku ostrosti a rozmazané. Například při fotografování portrétu je vhodné mít ostrý hlavní motiv, to je postavu a pozadí je pak mimo hloubku ostrosti a potlačené rozmazáním. Na fotografiích (obrázek 2.4) je vidět vliv clony na hloubku fotografie. Čím je nastavené větší clonové číslo, tím je pozadí na fotografii ostřejší. Například u clony f/4,5 je pozadí za květinou zcela rozmazané. U clony f/29 jsou již patrné listy na pozadí.

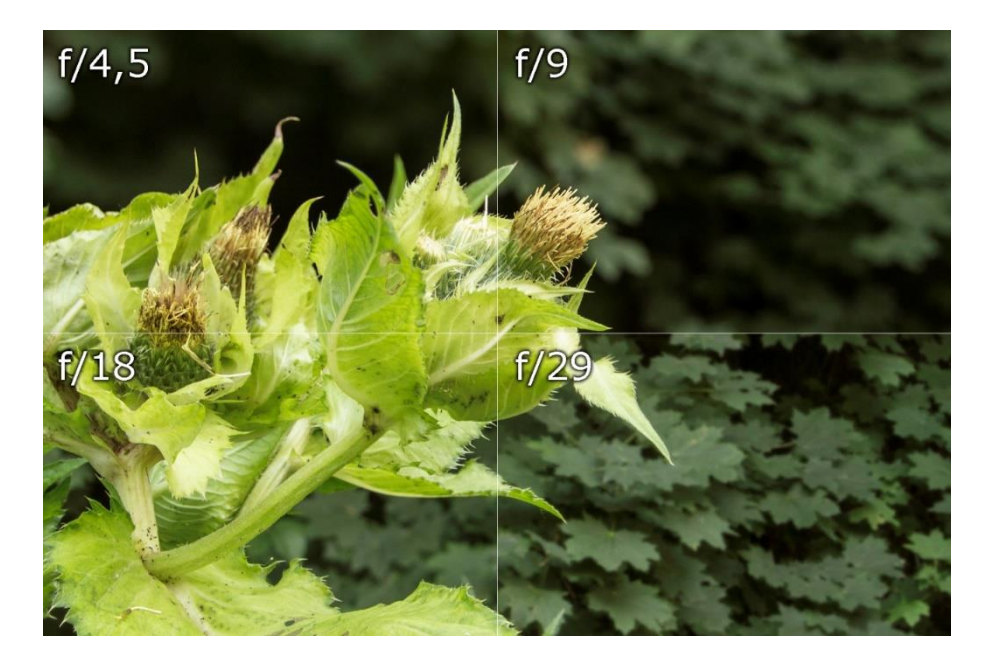

**Obrázek 2.3: Vliv clony na výslednou kompozici snímku**

Právě díky tomu, že na hloubku ostrosti má vliv ohnisková vzdálenost a clonové číslo, je patrné, že digitální zrcadlovky můžeme mnohem více kreativně využívat při fotografování. Díky velkému rozsahu clonových čísel a s velkým reálným ohniskovým vzdálenostem si můžeme hrát s hloubkou ostrosti. Kompaktní přístroje a EVF mají rozsah clonových čísel malý a také velmi malé reálné ohniskové vzdálenosti (bez přepočtu na kinofilm). Díky tomu mají velkou hloubku ostrosti a na fotografiích bývá často vše zcela ostré v celém rozsahu. EVF mohou pracovat s hloubkou ostrosti lépe díky ultrazoomovým objektivů, kdy dlouhá ohnisková vzdálenost umožnuje snižovat hloubku ostrosti.

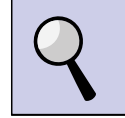

### *Část pro zájemce – Hloubka ostrosti*

Hloubka ostrosti, jinak také nazývána zkratkou DOF (Depth of Field), je určitá vzdálenost od nejbližšího bodu po nejvzdálenější bod, ve které se na fotografii jeví lidským okem obraz ostrý. Hloubka ostrosti může být několik milimetrů, ale i nekonečno. Záleží na záměru fotografa, ale také na technickém vybavení.

Hloubku ostrosti ovlivňují tři základní parametry:

- Vzdálenost fotografovaného objektu čím je objekt blíže objektivu, tím klesá hloubka ostrosti na fotografii. Fotografované objekty, které jsou velmi blízko, budou mít potlačené pozadí.
- Ohnisková vzdálenost objektivu čím je delší ohnisková vzdálenost, tím je menší hloubka ostrosti. Toho můžeme využít při fotografovaní s ultaroomovým objektivem. U portrétu použijeme delší ohniska a tím potlačíme pozadí fotografovaného objektu.
- Clonové číslo čím použijeme menší clonové číslo, tím bude také menší hloubka ostrosti. Naopak u vysokých clonových čísel docílíme toho, že fotografie bude ostrá v celém rozsahu.

Při fotografování jdou tyto parametry často proti sobě (např. vyšší clonové číslo hloubku ostrosti zvětšuje, ale delší ohnisková vzdálenost hloubku ostrosti snižuje). Pak se projeví vliv toho parametru, který je v daném okamžiku dominantnější.

### <span id="page-22-0"></span>**2.3 Citlivost ISO**

Citlivost ISO je parametr, který nám udává hodnotu zesílení elektrického signálu ze snímacího čipu fotoaparátu. S narůstající hodnotou citlivosti ISO také narůstá nežádoucí šum na fotografii. Rozsah nastavení citlivosti ISO je u jednotlivých fotoaparátů různý, ale pohybuje se zpravidla v rozmezí od 100 až do 3200 i více.

Hodnotu citlivosti ISO se snažíme nastavovat co nejmenší, abychom měli na fotografiích co nejméně šumu. Při běžném focení za dobrého světla nastavujeme hodnotu ISO na 100. Při zvýšení citlivosti ISO na dvojnásobek pak stačí poloviční množství světla. Při horších světelných podmínek, kdy fotografujeme z ruky, případně dynamické scény, musíme citlivost ISO navýšit. Při fotografování ze stativu u statických scén můžeme nechat ISO na co nejmenší hodnotě, ale o to se prodlouží doba expozice (to u statických snímků ze stativu nevadí).

U digitálních zrcadlovek není problém fotografovat s citlivostí ISO s hodnotou i 1600, tyto fotoaparáty mají velký snímací čip a o to mají také méně šumu. U kompaktních přístrojů nebo EVF bývá hodnota ISO nad 400 již destruktivní a fotografie jsou značně zašuměné. Na následujících fotografiích (obrázek 2.2) můžeme porovnat, jak přibývá šum s narůstající citlivostí ISO.

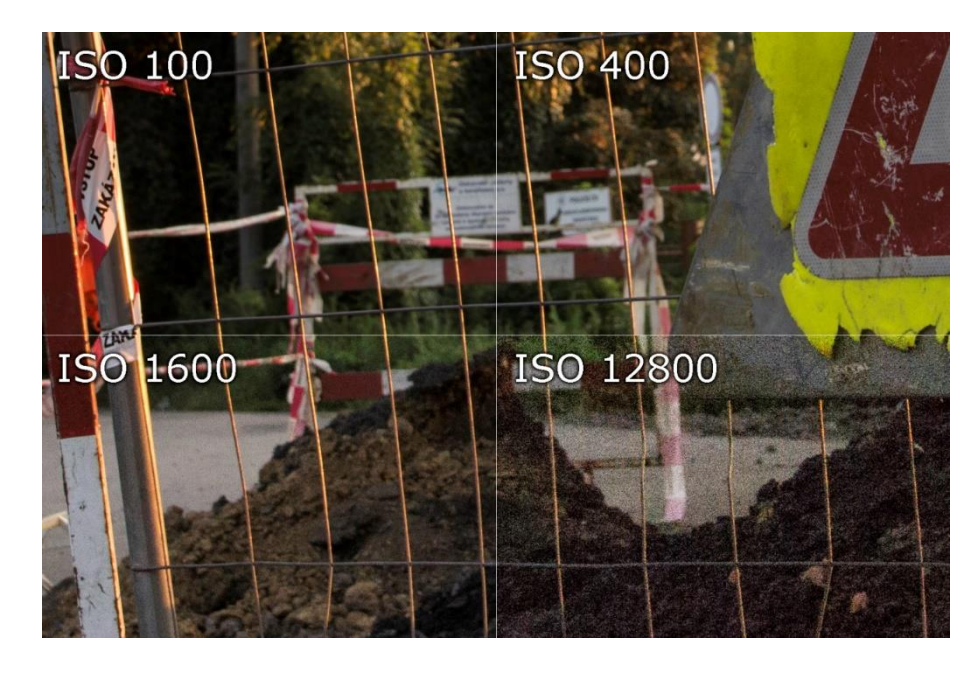

**Obrázek 2.4: Narůstající šum se změnou citlivosti ISO**

### <span id="page-23-0"></span>**2.4 Nastavení fotoaparátu pro změnu expozice**

Expozici můžeme nechat plně v režii fotoaparátu, anebo můžeme měnit během fotografování pouze jeden parametr (kvůli kreativitě) a ostatní parametry expozice nám dopočítá fotoaparát. Digitální zrcadlovka (a také celá řada EVF a pokročilých kompaktů) obsahuje kruhový volič programů (obrázek 2.5). Tímto voličem přepínáme různé expoziční režimy. U značky fotoaparátu Nikon jsou značeny jako Auto, P, S, A a M.

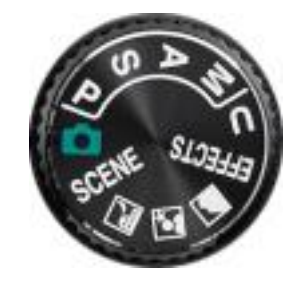

**Obrázek 2.5: Kruhový volič programů**

### **2.4.1 AUTO**

Pokud chceme nechat expozici plně na automatickém režimu fotoaparátu, zvolíme program AUTO. Fotoaparát sám nastaví správnou expozici a sám také bude navyšovat hodnotu citlivosti ISO.

#### **2.4.2 Režim P**

V tomto režimu nastavujeme citlivost ISO dle vlastních požadavků, clonu a dobu expozice nastavuje fotoaparát sám automaticky. (Přesto zpravidla můžeme ještě měnit poměr mezi clonou a časem v rozsahu správné expozice.) Je to vhodné zejména při fotografování venku za dobrého světla, kdy si nastavíme citlivost ISO na hodnotu 100.

### **2.4.3 Priorita času (S)**

Je to režim, u kterého můžeme nastavovat citlivost ISO a také dobu expozice tak, jak to potřebujeme k celkové kompozici snímku. O clonu se nemusíme starat, fotoaparát už sám vypočte expozici a nastaví správnou clonu. My pak můžeme nastavovat velmi krátké časy u fotografování dynamických scén (akční sporty) anebo můžeme nastavovat dlouhé časy při nočních scénách, případně fotografovat vodu na různou dobu expozice.

# **2.4.4 Priorita clony (A)**

Nastavujeme sami citlivost ISO a clonu. Fotoaparát sám nastaví správnou dobu expozice. Díky nastavení clony můžeme jednak ovlivnit hloubku ostrosti, ale také kvalitu fotografie. Při makro fotografii je vhodné (pokud to množství světla dovolí) více clonit, aby fotografovaný objekt měl větší hloubku ostrosti. Objektivy mají nejlepší kresbu kolem středního rozsahu clonových čísel, a tak můžeme dosáhnout nejlepší kvality obrazu. Například při fotografování krajiny.

# **2.4.5 Manuální režim (M)**

Nastavujeme sami citlivost ISO, dobu expozice i clonu. Správná expozice je zobrazována na stupnici. Fotoaparát vyhodnotí naše nastavení expozice a zobrazuje, je-li fotografie podexponována anebo přeexponována. Manuální režim používáme například při fotografování s externím bleskem, kde nastavíme napevno čas a pak už jen měníme clonu s ohledem na naše potřeby.

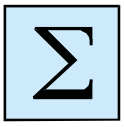

# <span id="page-24-0"></span>*Shrnutí kapitoly*

*Znalost nastavení expozice fotoaparátu jsou důležité k tomu, abychom mohli tvořivě fotografovat a měnit kompozici snímků. Expozice se skládá ze tří parametrů:*

- *doba expozice,*
- *clona,*
- *citlivost ISO.*

*Každý z těchto parametrů ovlivňuje výslednou kompozici nebo kvalitu fotografie. Krátkou dobou expozice můžeme zmrazit pohyb, vysokými clonovými čísly zase můžeme zvětšit hloubku ostrosti. Vysoká citlivost ISO nám vnáší do fotografie šum.*

*U fotoaparátu si můžeme zvolit vhodný režim, kdy například necháváme expozici na fotoaparátu (auto), nebo například chceme mít expozici plně pod kontrolou a tak volíme manuální nastavení všech parametrů expozice.*

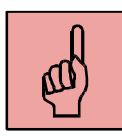

## *Pojmy k zapamatování*

- expozice,
- doba expozice,
- clona a clonové číslo,
- citlivost ISO,
- fotografické režimy Auto, P, A, S, M.

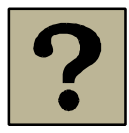

## *Kontrolní otázky a úkoly:*

- 1. Jaké jsou základní parametry expozice?
- 2. Musíme vždy nastavovat expozici sami?
- 3. K čemu je dobré vlastní nastavení parametrů expozice?
- 4. Jak se projevuje na fotografii vysoké nastavení citlivosti ISO?

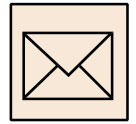

### *Korespondenční úkol - Expozice*

Pomocí digitálního fotoaparátu zpracujte následující úkol:

- zvolte si vhodný fotografovaný objekt a vyzkoušejte fotografovat s využitím různých režimů (auto, P, S, A, M),
- vyfotografujte snímek se správnou expozicí vícekrát, pokaždé s jiným nastavením expozičních parametrů:
	- o nízké clonové číslo (potlačení pozadí fotografie),
	- o vysoké clonové číslo (vysoká hloubka ostrosti),
	- o vysoká citlivost ISO (nárůst šumu),
	- o dlouhá doba expozice (rozmazání vody, dynamika pohybu),
	- o krátká doba expozice (zmražení pohybu).

Výsledné fotografie zmenšete na rozlišení 1800x1200 a odešlete prostřednictvím Moodle.

# <span id="page-26-0"></span>**3 Základní parametry digitální fotografie**

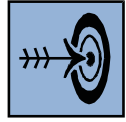

# *Cíl kapitoly*

Po nastudování této kapitoly byste měli být schopni:

- Popsat, jaké jsou základní parametry digitální fotografie.
- Vysvětlit, co je to rozlišení digitální fotografie.
- Popsat, jaké mají fotografie poměr stran.
- Zjistit a případně změnit velikost fotografie.
- Popsat základní formáty, ve kterých jsou ukládány digitální fotografie.

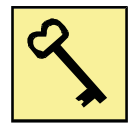

## *Klíčová slova*

Rozlišení fotografie, velikost fotografie, grafické formáty.

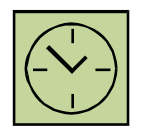

# *Čas na prostudování kapitoly*

Čas na prostudování této kapitoly je asi 60 minut.

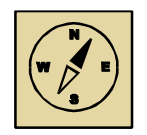

# *Průvodce studiem*

*Tato kapitola se bude zabývat digitální fotografií z hlediska její velikosti, rozlišení a jejího formátu. Znát velikost fotografie je důležité, pokud chceme například připravit fotografie k tisku v optimální velikosti, anebo budeme zmenšovat fotografie, které chceme umístit na internet.*

*Pohodlně se posaďte a nenechte se ničím rušit při studiu této kapitoly.*

Digitální fotografie je charakterizována základními parametry, které musíme znát, abychom mohli s fotografiemi dále pracovat a upravovat je. Mezi základní parametry fotografie patří:

- poměr stran,
- rozlišení,
- velikost,
- grafický formát.

# <span id="page-27-0"></span>**3.1 Poměr stran fotografie**

U digitální fotografie jsou nejrozšířenější poměry stran 4:3 a 3:2. Existují i další poměry stran, které nabízí například mobilní telefony, a to 16:9. Tento poměr stran vychází z poměru stran displeje u chytrých telefonů a také z poměru stran pro širokoúhlé video. Také některé fotoaparáty nabízí možnosti volby mezi různými poměry stran. Obecně však můžeme říct, že:

- poměr stran 4:3 používají kompaktní fotoaparáty a elektronické zrcadlovky (EVF),
- poměr stran 3:2 používají digitální zrcadlovky (DSLR).

Pokud budeme připravovat fotografie na tisk, kdy je nejpoužívanější formát 15 x 10 cm (což odpovídá poměru stran 3:2), musíme fotografie z kompaktů nebo EVF oříznout do správného poměru stran.

# <span id="page-27-1"></span>**3.2 Rozlišení digitální fotografie**

Digitální fotografie je tvořena jednotlivými body, které se nazývají pixely. Těchto pixelů je tolik, kolik jich obsahuje snímací čip (například 16 milionů) a jsou seřazeny v řádcích a sloupcích dle poměru stran, do jakého fotoaparát fotí (4:3 nebo 3:2). Pixel a nese informace o barvě a jasu daného bodu. Přesnost, s jakou je schopen jeden pixel zaznamenat barvu, se nazývá barevná hloubka. Pixelů jsou na fotografii miliony a tak jsou pouhým okem nerozeznatelné. Pokud však fotografii přiblížíme, můžeme vidět jednotlivé pixely (obrázek 3.1). Zde vidíme zvětšený výřez ze zobáku pštrosa (Zoo Ostrava).

### Základní parametry digitální fotografie

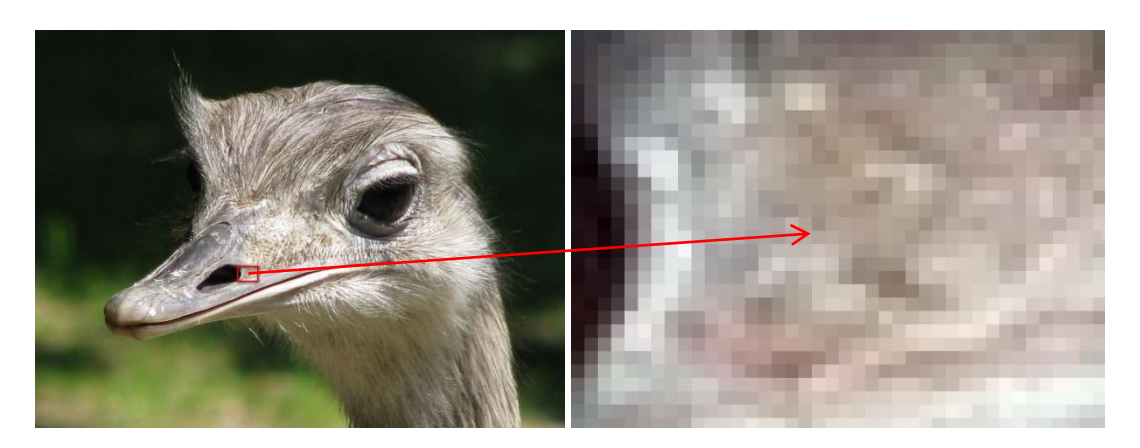

**Obrázek 3.1: Zvětšený výřez obrázku**

Pokud vynásobíme počet sloupců a počet řádků, získáme rozlišení fotografie. Například fotoaparát Nikon Coolpix P600 fotografuje v rozlišení 4608 x 3456 pixelů, což je přibližně 16 Mpx. Obecně platí, že čím má fotografie větší rozlišení, tím jemněji vykresluje detaily a tím je i kvalitnější. (Ovšem kvalitu fotografií ovlivňuje i komprese a šum, proto mohou být fotografie v menším rozlišení ostřejší a kvalitnější!) Místo rozlišení fotografie se často používá výraz "velikost fotografie", přičemž je myšlena velikost v pixelech. Velikost fotografie však můžeme uvádět také v centimetrech.

# <span id="page-28-0"></span>**3.3 Velikost digitální fotografie**

Velikost fotografie se udává v centimetrech. Tento údaj se udává u každé fotografie v tzv. EXIF informacích.

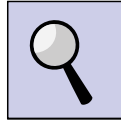

### *Část pro zájemce – EXIF informace*

EXIF (EXchangeable Image File) informace jsou důležité fotografické údaje o snímku, které digitální fotoaparáty přidávají k vytvářeným fotografiím. EXIF informace lze přidat do souboru typu JPEG, RAW a TIFF. Jedná se zejména o následující informace:

- název, umístění a velikost souboru, ve kterém je snímek uložen,
- datum a čas pořízení snímku,
- velikost fotografie šířka a výška v centimetrech (palcích),
- rozlišení fotografie,
- DPI fotografie,
- název fotoaparátu, kterým byl snímek pořízen,
- důležité fotografické údaje expoziční čas a způsob měření expozice, clona, citlivost ISO, ohnisková vzdálenost, použití blesku, vyvážení bíle apod.

EXIF informace mohou být užitečné při zpětném prohlížení snímků v počítači pro prověření okolností, ve kterých byl snímek pořízen. To může být zdrojem poučení pro další pořizování digitálních fotografií.

EXIF informace nemají standardizovanou podobu. Jednotlivý výrobci fotoaparátů zapisují do EXIF informací různé, často nestandardní informace, které dokáží zobrazit pouze specializované prohlížeče dodávané přímo výrobci. Standardní EXIF informace lze zobrazit ve většině prohlížečů v operačním systému Windows (kliknutím pravého tlačítka myši na obrázek a výběrem *Volby → Vlastnosti → Souhrn*.

Velikost fotografie v centimetrech však nic nevypovídá o kvalitě fotografie a jejím rozlišení. Abych mohli zjistit rozlišení fotografie pomocí velikosti, musíme znát ještě jednu hodnotu, tzv. hustotu pixelů na jeden palec – DPI (Dot Per Inch). Jedná se o údaj, který určuje, kolik obrazových bodů (pixelů) se vejde do délky jednoho palce (2,54 cm). Pro kvalitní tisk se používá 300 DPI. Na 1 čtvereční palec pak připadá 90 000 obrazových bodů (300 x 300).

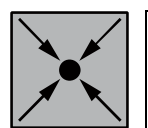

# *Řešený příklad*

Fotografie, která bude mít velikost 10 x 15 cm (nejběžněji používaný tiskový formát fotografie) musí mít pro kvalitní tisk 300 DPI. Jaké musí být rozlišení fotografie, aby měla dostatek obrazových bodů?

# *Řešení:*

Pokud máme 300 DPI, můžeme si převést, kolik to bude bodů na 1 centimetr. 300 / 2,54  $=$  118 DPC. Na 1 cm<sup>2</sup> pak přijde 118 x 118 = 13924 pixelů. Naše fotografie má 10 x 15 cm, to je 150 cm<sup>2</sup>. Takže na celou plochu fotografie budeme potřebovat 150 x 13924 = 2088600 px. Což je přibližně 2 Mpx.

Pro kvalitní tisk se používá 300 DPI proto, že lidské oko není schopné rozeznat jemnější detaily z asi 20 centimetrů. Jak již bylo řečeno, to odpovídá u fotografie 15 x 10 cm asi 2 Mpx. U fotografie ve velikosti A4 je to potom asi 8 Mpx. Nemusíme se ale bát, že bychom při velkoformátové fotografii neměli dostatek pixelů pro kvalitní tisk. S rostoucí velikostí fotografie se také zvětšuje vzdálenost, ze které si budeme fotografii prohlížet. Na fotografii 45 x 30 cm bychom potřebovali při 300 DPI asi 20 Mpx. Protože však takovou fotografii budeme prohlížet z větší vzdálenosti, můžeme se spokojit s 8 nebo 12 Mpx.

### <span id="page-30-0"></span>**3.4 Obrazové formáty**

Obrazových formátů existuje celá řada. Jedná se o formáty pro rastrovou i vektorovou grafiku. Digitální fotografie je však ukládána pouze do několika standardních formátů. Nejpoužívanější jsou formáty JPEG a RAW. Dříve se často používal formát TIFF. Některé digitální fotoaparáty ukládají pouze do formátu JPEG, sofistikovanější přístroje umožňují i RAW, případně ukládají fotografie na kartu do obou formátů zároveň.

### **3.4.1 JPEG**

Tento formát byl navržen skupinou (Joint Photographic Experts Group) a využívá ztrátovou kompresi pro ukládání dat. Je vhodný pro komprimaci fotografií. Fotografie mají bitovou hloubku 24 bitů (8 bitů na kanál). Při ukládání fotografií můžeme nastavit úroveň komprese.

### **3.4.2 RAW**

Jedná se o surová data přímo ze snímacího čipu. Fotografie jsou mnohem větší, než u formátu JPEG. Na rozdíl od formátu JPEG, který má 8 bitů na 1 kanál, tak RAW obsahuje 12 – 14 bitů. RAW postupně vytlačil z digitálních fotoaparátů formát TIFF. Fotografie je zpracována v grafickém editoru v počítači a až pak uložena do formátu JPG.

Předností formátu RAW je, že není tak citlivý na přeexpozice. Každý výrobce digitálních fotoaparátů (zejména digitálních zrcadlovek) implementuje jiný formát RAW souborů, a pak má formát RAW pro různé výrobce fotoaparátů také různou příponu. (např. Canon označuje svoje RAW soubory příponami \*.crw a \*.cr2). Pro zpracování formátu RAW pak každý výrobce dodává k fotoaparátu také vlastní RAW editor.

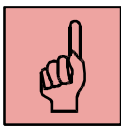

# *Pojmy k zapamatování*

- poměr stran fotografie,
- rozlišení fotografie,
- velikost fotografie,
- EXIF informace,
- obrazové formáty JEPEG a RAW.

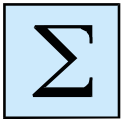

# <span id="page-31-0"></span>*Shrnutí kapitoly*

*Digitální fotografie má několik základních parametrů, které je nutné znát. Patří sem poměr stran, rozlišení a velikost fotografie a také formát, v jakém je fotografie uložena. Dnešní fotoaparáty používají dva obrazové formáty – JPEG a RAW.*

*Informace o fotografii můžeme zjistit v tzv. EXIF informacích. Tyto informace obsahuje každá fotografie z fotoaparátu. Můžeme z nich zjistit jednak velikost a datum snímku, ale také parametry expozice atp.*

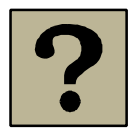

# *Kontrolní otázky a úkoly:*

- 1. Jaké jsou základní parametry digitální fotografie?
- 2. Jaká je běžná hustota pixelů (DPI) pro kvalitní tisk fotografií?
- 3. Do jakých obrazových formátů ukládají současné fotoaparáty snímky?
- 4. Co jsou to EXIF informace?

# <span id="page-32-0"></span>**4 Základní úprava fotografie na počítači**

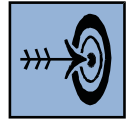

## *Cíl kapitoly*

Po nastudování této kapitoly byste měli být schopni:

- Prohlížet a prezentovat fotografie v aplikaci Fastone Image Viewer.
- Měnit rozlišení fotografií a ořezávat fotografie.
- Vkládat do fotografií textová pole a retušovat je.

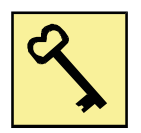

### *Klíčová slova*

Fastone Image Viewer, změna rozlišení, oříznutí fotografie, retušování fotografie.

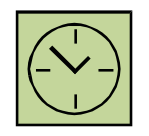

# *Čas na prostudování kapitoly*

Čas na prostudování této kapitoly je asi 90 minut.

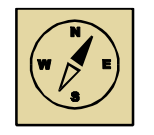

# *Průvodce studiem*

*Tato kapitola se bude zabývat úpravou digitálních fotografií na počítači. Jako prohlížeč a editor fotografií budeme používat freewarovou aplikaci Fastone Image Viewer. Sice nejde o plnohodnotný grafický editor, ale i tak tato aplikace obsahuje celou řadu nástrojů pro editaci fotografií. Práce s ní je jednoduchá a intuitivní.*

*Pohodlně se posaďte a nenechte se ničím rušit při studiu této kapitoly.*

Pro úpravu fotografií potřebujeme grafický editor. Pokud bychom vytvářeli různé koláže z více fotografií, je nutné grafický editor, který obsahuje vrstvy. Pro základní operace, jako je například změna rozlišení nebo oříznutí fotografie však stačí i jednodušší aplikace. Základní operace, které budeme s fotografiemi provádět, jsou následující:

- prezentování fotografií spuštění prezentace,
- změna rozlišení fotografie (zmenšení),
- oříznutí fotografie,
- nastavení jasu a kontrastu fotografie,
- vkládání textových polí a grafických objektů,
- odstranění jevu červených očí u fotografie,
- retušování fotografie a používání klonovacího razítka.

## <span id="page-33-0"></span>**4.1 Grafické editory**

Grafických editorů existuje velké množství. Jedná se jednak o freeware aplikace, ale také o komerční produkty, které jsou rozšířeny mezi profesionály i zapálenými amatéry. Zajímavou skupinu tvoří online grafické editory.

### **4.1.1 Bezplatné aplikace**

Mezi základní grafické editory patří aplikace Fastone Image Viewer. Tato aplikace je primárně určena k prohlížení a prezentování obrázků, ale obsahuje i celou řadu editačních nástrojů. Neobsahuje však vrstvy a tak není vhodný pro tvorbu grafických objektů. Lze v něm však efektivně upravovat fotografie. Právě tento editor budeme používat.

Pokud bychom chtěli jednoduchý grafický editor, který umí navíc pracovat s vrstvami, můžeme použít bezplatnou aplikaci Paint.NET. Tato aplikace je velmi intuitivní. Obsahuje také nástroje pro práci s grafikou. Jedná se o možnost vytvářet výběry (laso, kouzelná hůlka), obsahuje gumu a podporuje průhlednost.

Pro uživatele, kteří chtějí pracovat s bezplatným, ale přesto plně vybaveným editorem, který obsahuje funkce podobné profesionálním editorům, je možné doporučit grafický editor Gimp.

### **4.1.2 Komerční aplikace**

Z komerčních produktů je známý například Corel Paint Shop Pro, anebo Adobe Photoshop. Jedná se o grafické editory, které jsou určeny pro profesionální práci s fotografiemi a obecně pro tvorbu počítačové grafiky.

# **4.1.3 Online aplikace**

Často se stává, že potřebujeme rychle upravit fotografii anebo přímo vytvářet vlastní grafický projekt, ale v počítači nemáme žádný grafický editor. Případně nemáme ani administrátorská práva na počítači k instalaci bezplatného grafického editoru. Aplikace "Malování", která je součástí operačního systému Windows, není dostačující. V tomto případě můžeme využít některou z online aplikací.

Tyto aplikace poskytují celou řadu funkcí, které používají profesionální grafické editory, jako je například Adobe Photoshop nebo Corel Paint Shop Pro. Patří sem například grafický editor Pixlr, který je založený na technologii Adobe Flash. Online editor je kompletně počeštěný. Jeho pracovní okno je zobrazeno na obrázku 4.1. Nalezneme ho na webové adrese [http://apps.pixlr.com/editor.](http://apps.pixlr.com/editor)

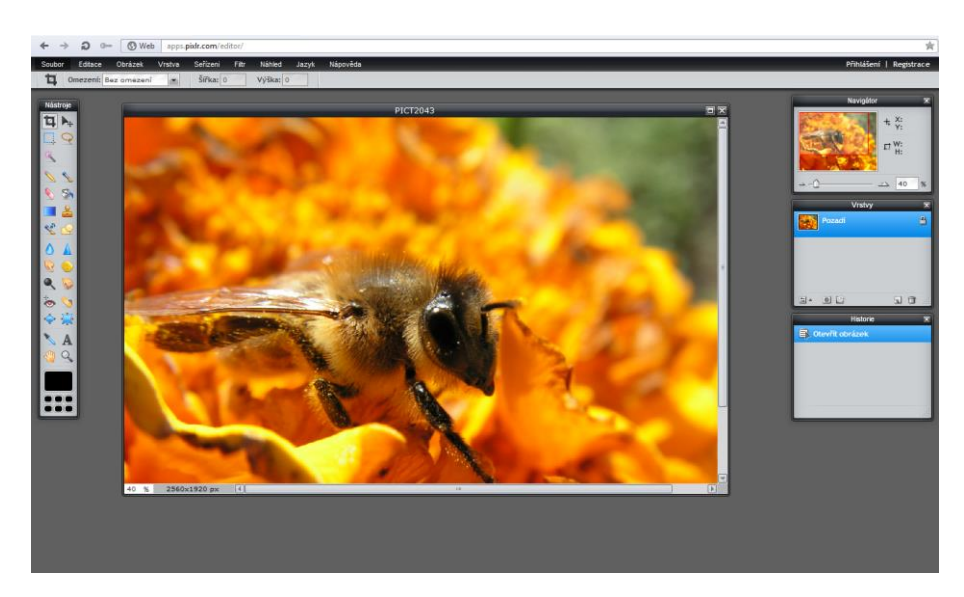

**Obrázek 4.1: Online grafický editor Pixlr**

### <span id="page-34-0"></span>**4.2 Fastone Image Viewer**

Tato bezplatná aplikace je primárně určena pro prohlížení obrázků. Přesto však obsahuje i editační nástroje pro další zpracování fotografií. Pokud v aplikaci zobrazíme fotografii na celou obrazovku, můžeme kurzorem myši, který umístíme na levý okraj obrazovky, vyvolat menu s nabídkou nástrojů a funkcí. Toto menu je zobrazeno na obrázku 4.1.

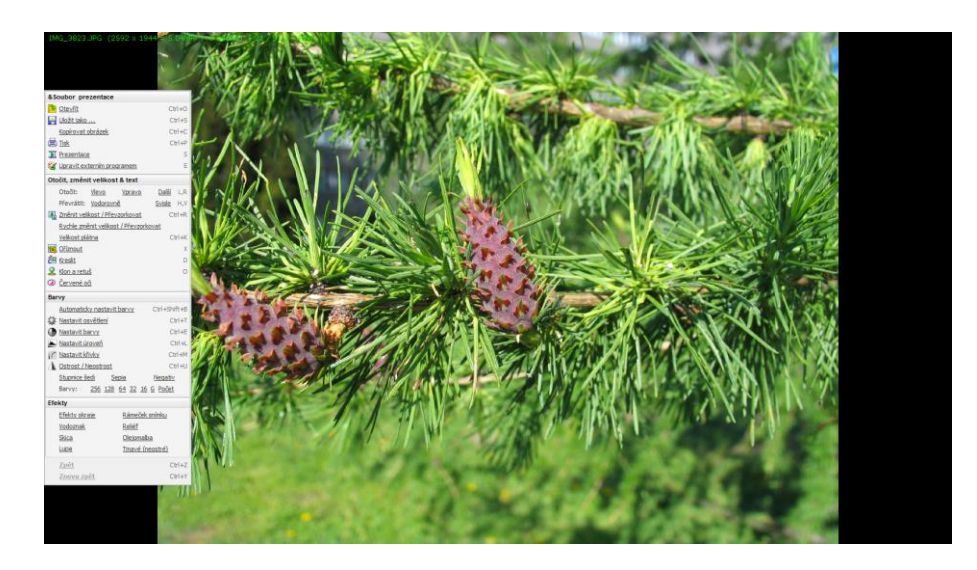

**Obrázek 4.2: Menu s nabídkou nástrojů a funkcí v aplikaci Fastone Image Viewer**

Menu je rozděleno na několik podkategorií, z nichž každá obsahuje velké množství nástrojů a funkcí. Tři základní kategorie jsou znázorněny na obrázku 4.3. Práce s jednotlivými nástroji a funkcemi je intuitivní a aplikace ke každému nástroji zobrazuje nápovědu.

| Otočit, změnit velikost & text |            |                                              |                                            |
|--------------------------------|------------|----------------------------------------------|--------------------------------------------|
|                                |            | Další L,R<br>Otočit:<br>Vlevo<br>Vpravo      | Barvy                                      |
|                                |            | Svisle<br>Převrátit: Vodorovně<br>H, V       | Ctrl+Shift+B<br>Automaticky nastavit barvy |
| <b>&amp;Soubor prezentace</b>  |            | Změnit velikost / Převzorkovat<br>$Ctr1 + R$ | 蕊 Nastavit osvětlení<br>$CtrI + T$         |
| <b>D</b> Otevřít               | $Ctr1+O$   | Rychle změnit velikost / Převzorkovat        | Nastavit barvy<br>$Ctr1 + E$               |
| Uložit jako                    | $CtrI + S$ | $Ctr$ $+K$<br>Velikost plátna                | Nastavit úroveň<br>$Ctrl + L$              |
| Kopírovat obrázek              | $Ctr1+C$   | <b>fill</b> Oriznout<br>X                    | $CtrI + M$<br>Nastavit křivky              |
| <b>量 Tisk</b>                  | $Ctr1 + P$ | <b>EB</b> Kreslit<br>D                       | $Ctr1 + U$<br>Ostrost / Neostrost          |
| Prezentace                     |            | $\mathbf{\Omega}$ Klon a retuš<br>Ō          | Stupnice šedi<br>Sepia<br>Negativ          |
| Upravit externím programem     | E          | Červené oči<br>$\circ$                       | 256 128 64 32 16 G Počet<br>Barvy:         |

**Obrázek 4.3: Jednotlivé podkategorie s nástroji a funkcemi**

Jedná se o tato tři menu:

- Soubor a prezentace umožňuje otevřít soubor a uložit jej pod jiným názvem. Dále umožňuje tisk obrázků. Zde se také spouští prezentace obrázků.
- Otočit, změnit velikost & text tato kategorie obsahuje základní nástroje pro transformaci fotografie (otočení, převrácení), umožňuje změnit velikost fotografie, oříznout ji. Také můžeme do obrázku vkládat textové popisky. Jsou zde i nástroje na odstranění jevu červených očí a klonovací a retušovací nástroj.
- Barvy v této kategorii jsou nástroje pro nastavení jasu, kontrastu a barev fotografie. Také umožňuje zaostření nebo rozostření.

## **4.2.1 Prohlížení a prezentování fotografií**

Aplikace Fastone Image Viewer je primárně určen jako prohlížeč obrázků. Aby se nám fotografie otevíraly v tomto prohlížeči, je nutné nastavit asociaci obrázků v nastavení aplikace. V menu "Nastavit" zvolíme podmenu se stejným názvem "Nastavit". Zde se nám otevře pracovní okno s předvolbami různých nastavení. Jedna ze záložek je "Asociace", jak je znázorněno na obrázku 4.4. Pokud klikneme na tlačítko "Vybrat vše", budou se všechny obrázky automaticky otevírat v aplikaci Fastone Image Viewer.

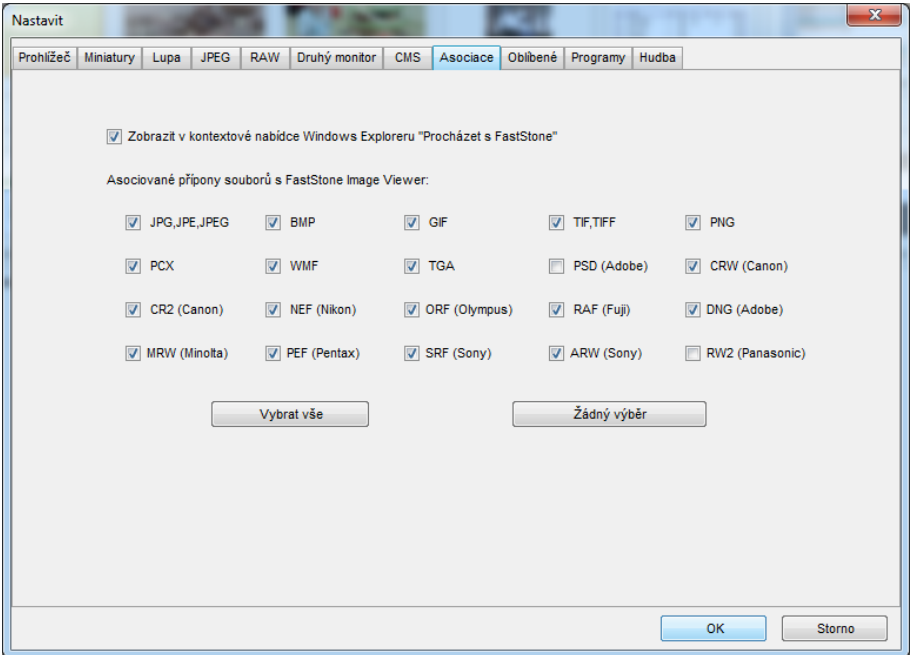

**Obrázek 4.4: Nastavení asociace obrázků**

Při otevření obrázku se aplikace spustí v celoobrazovkovém režimu, kdy je zobrazen obrázek na celou obrazovku a můžeme s ním dále pracovat. Pokud zmáčkneme klávesu Enter, otevře se nám prohlížeč obrázků, jak je znázorněno na obrázku 4.5. Okno je rozděleno na tři části. Vlevo nahoře je adresářový strom, vlevo dole je náhled na aktuální prohlíženou fotografii a vpravo jsou pak jednotlivé obrázky a jejich složky.

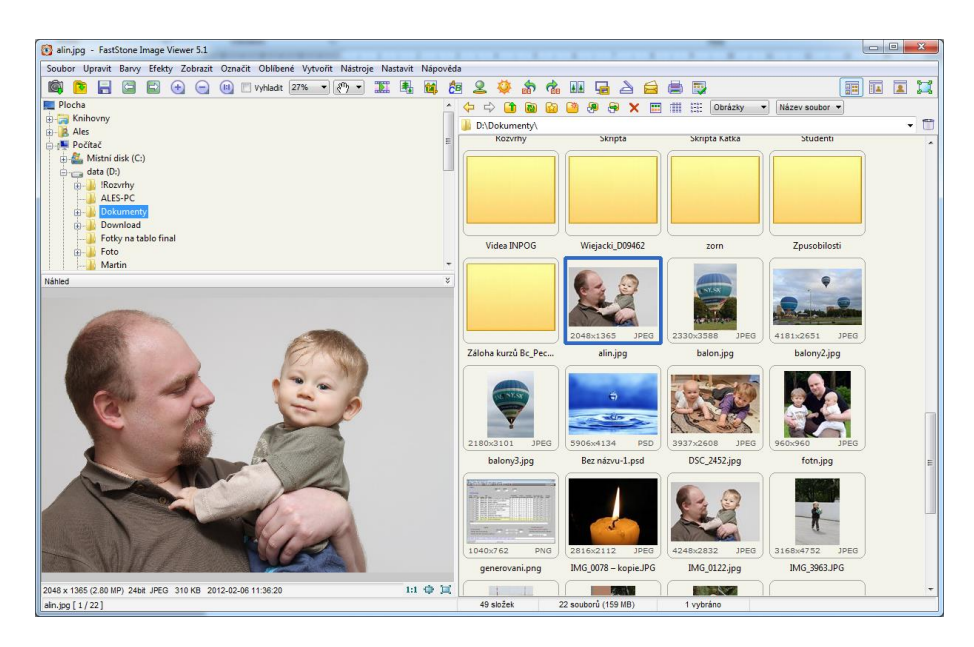

**Obrázek 4.5: Pracovní okno prohlížeče obrázků**

Pracovní okno připomíná Průzkumníka souborů. Má však i podobné funkce. Soubory zde můžeme označovat, kopírovat nebo mazat stejně jako v Průzkumníkovi souborů v operačním systému Windows.

Pokud na vybranou fotografii dvakrát klikneme myší, otevře se opět prohlížecí a editační režim aplikace. Zde, pokud umístíme kurzor zcela dolů na obrazovce, zobrazí se nám spodní menu. Na tomto menu je umístěna ikona pro spuštění prezentace (obrázek 4.6).

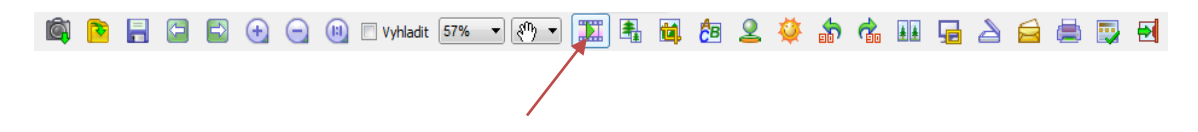

#### **Obrázek 4.6: Spuštění prezentace obrázků**

Kliknutím na ikonu se spustí nastavení prezentace obrázků. Okno nastavení je zobrazeno na obrázku 4.7. Zde můžeme nastavit celou řadu parametrů, jedná se například o:

- barva pozadí u fotografií při prezentaci,
- náhodné pořadí fotografií,
- zobrazení data fotografování při prezentaci,
- roztažení malých obrázků na celou obrazovku,
- spuštění vlastní hudby při prezentaci fotografií.

Prezentaci pak spustíme kliknutím na tlačítko "Přehrát".

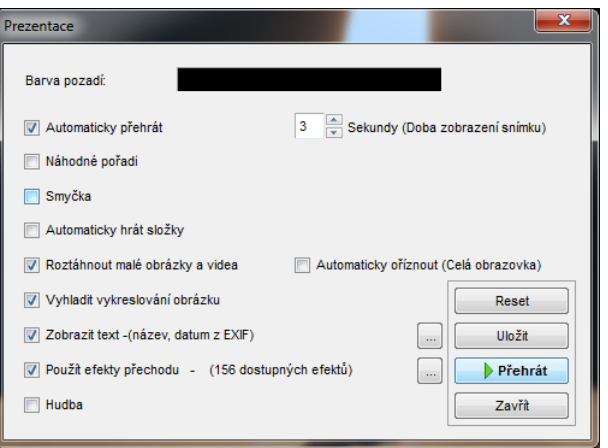

**Obrázek 4.7: Nastavení prezentace fotografií**

# **4.2.2 Změna rozlišení (velikosti) fotografie**

Pokud chceme fotografii zmenšit v aplikaci Fastone Image Viewer, v celoobrazovkovém zobrazení umístíme myš zcela vlevo uprostřed na obrazovce a zobrazí se nám lišta s editačními nástroji, jak bylo znázorněno na obrázku 3.1. Zde zvolíme nabídku "Změnit velikost – převzorkovat". Otevře se nám okno, kde můžeme změnit velikost obrázku. Toto okno je znázorněno na obrázku 4.8.

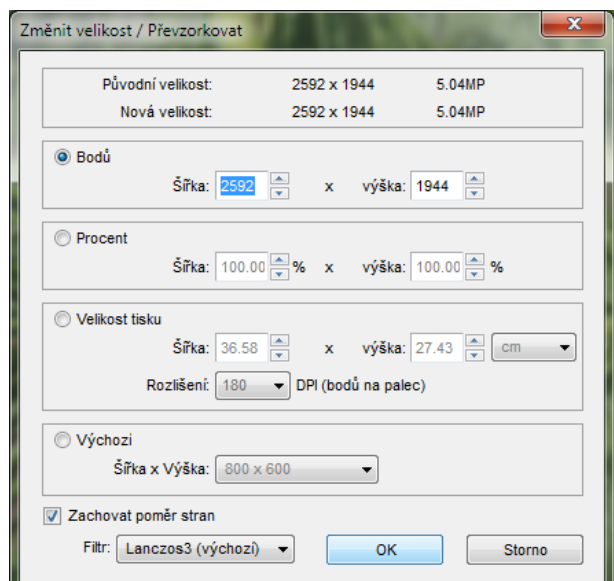

**Obrázek 4.8: Změna velikosti obrázku**

Zcela nahoře v pracovním okně se nám zobrazuje původní velikost a nová velikost. Důležité je mít zaškrtnuté políčko zcela vlevo dole "Zachovat poměr stran", aby se nám obraz nezdeformoval. V pracovním okně jsou pod sebou čtyři možnosti, jak změníme velikost obrázku:

- Body zadáme ručně nové rozlišení fotografie. Stačí zadat jeden rozměr, druhý se sám dopočítá dle poměru stran. Nastavíme například šířku 800 a automaticky se nám dopočítá výška 600.
- Procenta nastavíme, kolik procent má mít nová velikost z původní fotografie.
- Velikost tisku zde nastavíme velikost v centimetrech a DPI.
- Výchozí zde jsou přednastavené velikosti rozlišení a můžeme si vybrat. Nemusíme tak zadávat ručně počet pixelů.

Zajímavou možnost poskytuje nabídka "Rychle změnit velikost". Je znázorněna na obrázku 4.9. Pokud na ni klikneme, zobrazí se nám seznam přednastavených rozlišení a my si jen vybereme, na jaké rozlišení chceme fotografii zmenšit. Pokud má naše fotografie jiný poměr stran, než rozlišení v nabídce, tak nedojde k deformaci, ale automaticky se přepočítá nové rozlišení dle našeho poměru stran.

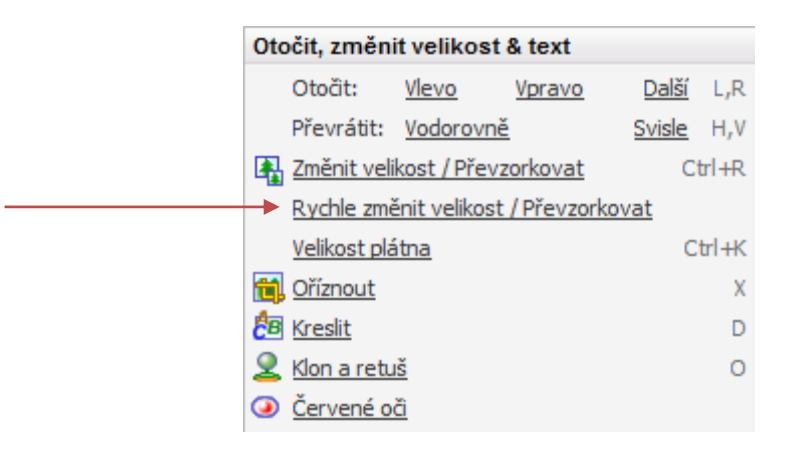

**Obrázek 4.9: Nabídka "Rychle změnit velikost"**

### **4.2.3 Oříznutí fotografie**

Další základní úpravou fotografie je její oříznutí. Často potřebujeme z obrázku či fotografie jen nějakou část. Nebo máme fotografie v poměru stran 4:3 a pro tisk fotografie potřebujeme poměr stran 3:2.

Nástroj "Oříznout" najdeme vlevo na nástrojové liště. Při kliknutí na tento nástroj se nám otevře pracovní okno ořezu (obrázek 4.10).

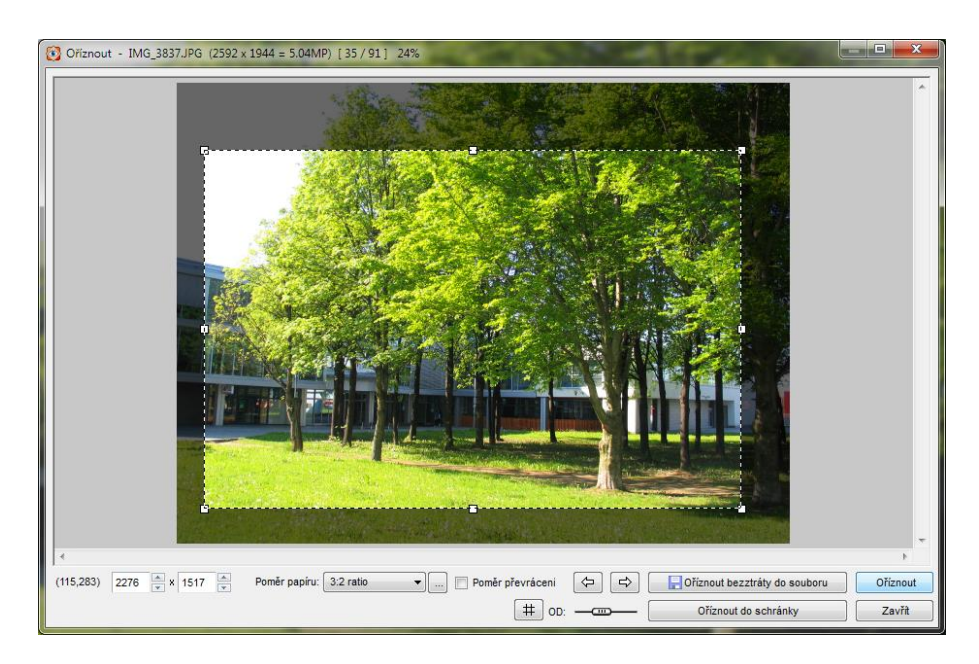

**Obrázek 4.10: Oříznutí fotografie**

Při ořezávání fotografie se nám oblast, která bude ponechána, zobrazuje normálně, oříznutá oblast je ztmavena, jak je vidět na obrázku 4.10. Uživatel tak má přehled, co při oříznutí zůstane a co bude odstraněno. V rozbalovacím menu dole v okně si můžeme zvolit poměr stran ořezu. Myší můžeme oblastí pro oříznutí libovolně pohybovat, případně ji za bílé body zvětšovat či zmenšovat. Po zvolení oblasti pro oříznutí pak klikneme na tlačítko "Oříznout". Ořezanou fotografii potom uložíme pod jiným názvem.

### **4.2.4 Nastavení jasu a kontrastu fotografie**

Pokud se nám zdá obrázek příliš tmavý nebo světlý, můžeme změnit jeho jas a kontrast. Nástroj pro změnu jasu a kontrastu nalezneme opět vlevo na nástrojové liště. Jmenuje se "Nastavit barvy". Kliknutím na tento příkaz se nám otevře pracovní okno (obrázek 4.11), kde je zobrazen původní obrázek a dole pod ním jsou posuvníky pro nastavení úrovní jasu, kontrastu, gamy, ale také jednotlivých barevných kanálů barevného modelu RGB a nastavení odstínu a sytosti. Jednotlivé položky si můžeme vyzkoušet změnit. Pokud se nám nebude nastavení líbit, kdykoliv můžeme tlačítkem "Reset" vrátit původní nastavení. Po dokončení nastavení klikneme na tlačítko "OK". Stejně jako v předchozím případě je vhodné upravený obraz uložit pod jiným názvem, abychom si zachovali i původní obraz.

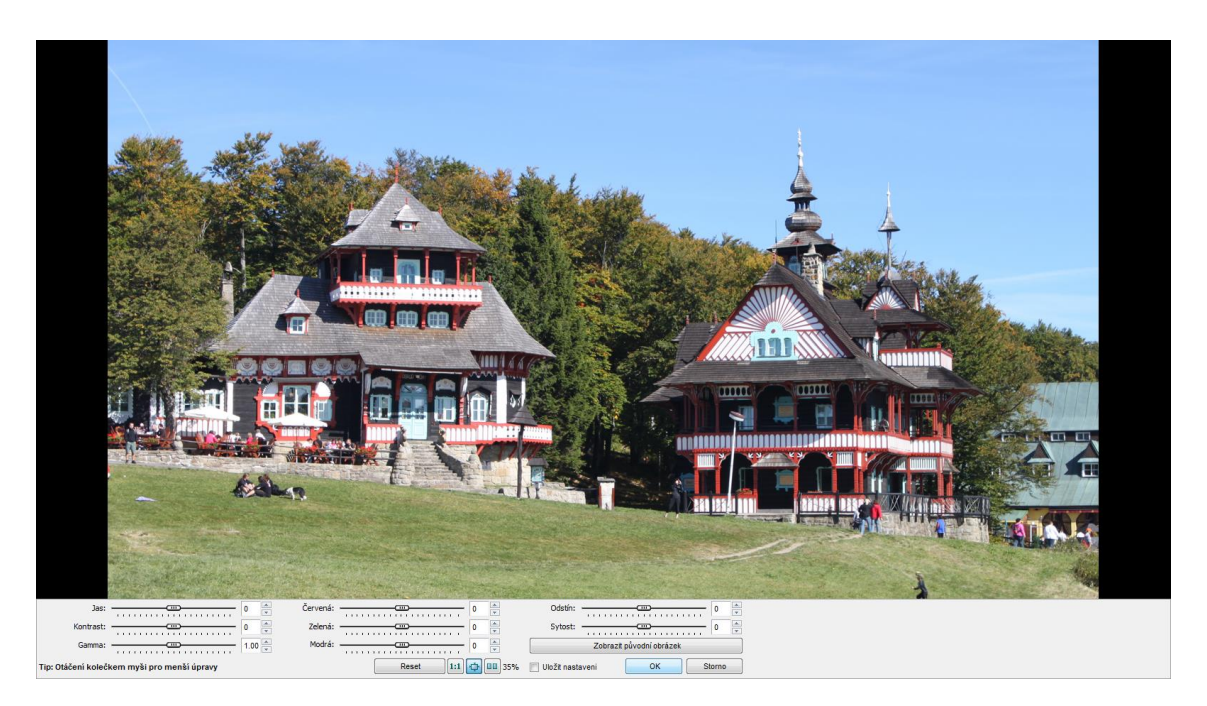

**Obrázek 4.11: Nastavení jasu a kontrastu fotografie**

# **4.2.5 Vkládání textových polí**

Pokud potřebujeme do obrázku vložit nějaký text, stačí zvolit nabídku "Kreslit". Obrázek se nám objeví ve speciálním okně, kde do něj můžeme vkládat textová pole, kreslit tužkou anebo vkládat různé tvary. Režim kreslení je zobrazen na obrázku 4.12.

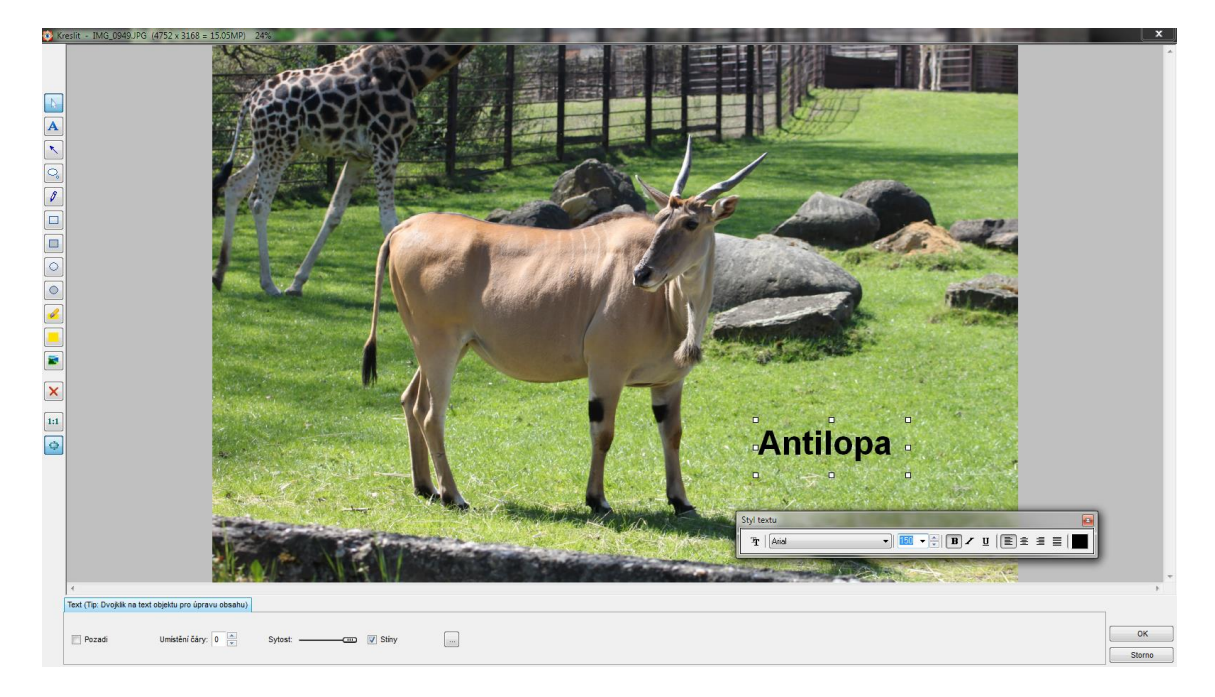

**Obrázek 4.12: Vkládání textů a kreslení**

Textové pole vkládáme tlačítkem  $\boxed{\mathbf{A}}$ . Když chceme mít kolem textu rámeček, případně i barevné pozadí, zaškrtneme vlevo dole zaškrtávací políčko s názvem "Pozadí". U textu nejprve vytvoříme myší textové pole, nastavíme si font, velikost a řez písma, jeho barvu (obrázek 4.13) a pak začněme psát vlastní text.

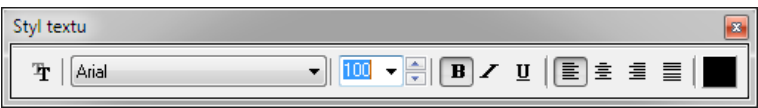

**Obrázek 4.13: Nastavení písma**

Pokud chceme kreslit tužkou, klikneme na tlačítko . Vlevo dole pak volíme barvu tužky a sílu čáry.

Bubliny s textem vkládáme zvolením tlačítka  $\boxed{\smash{\smash{\bigcup_{\circ}}}\ }$ . Myší pak vytvoříme bublinu a dvojklikem do ní můžeme psát text, jak je znázorněno na obrázku 4.14. U textu v bublině opět nejdříve nastavíme font, velikost a řez písma. Tvar a barvu bubliny nastavujeme dole v okně.

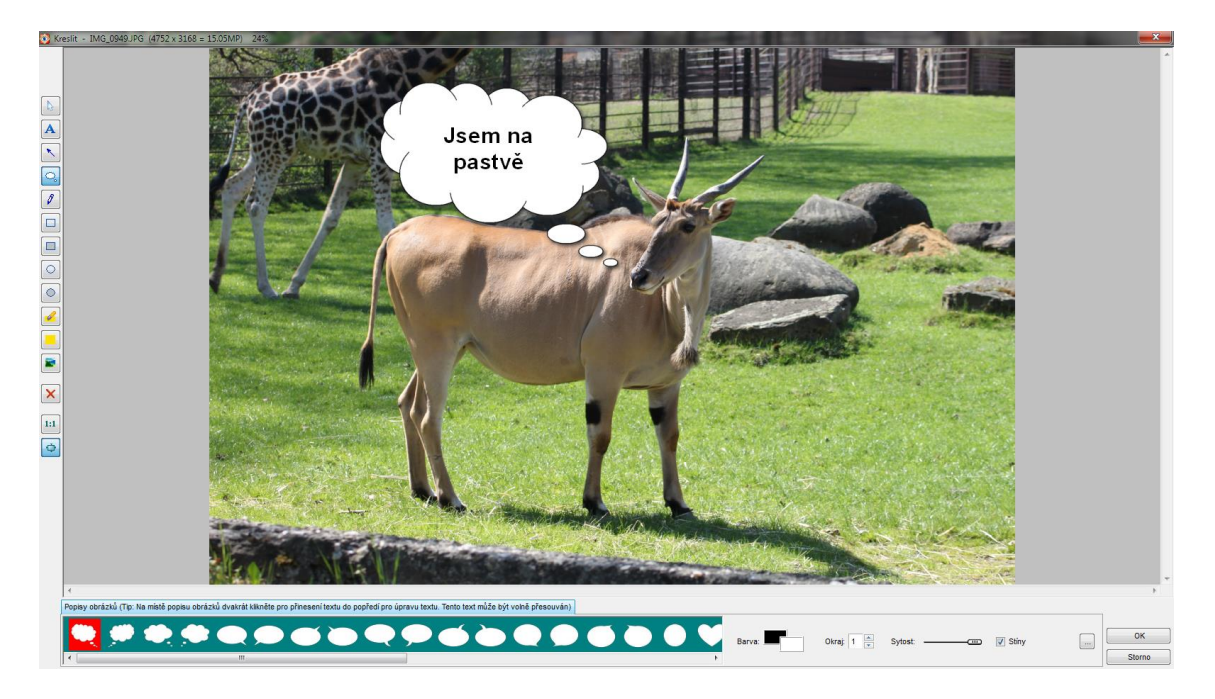

**Obrázek 4.14: Vkládáni bublin s textem**

# **4.2.6 Odstranění jevu červených očí**

Na obrázku 4.15 je znázorněno odstranění jevu červených očí. Tento jev vzniká, když fotografujeme osoby za špatných světelných podmínek s použitím blesku. Blesk je umístěn blízko objektivu. Osoby mají za špatného světla otevřené zorničky, které se při odpálení blesku nedokážou rychle stáhnout a dojde tak k zaznamenání odraženého světla od prokrvené sítnice oka.

Technicky se tento jev při fotografování odstraňuje tak, že blesk napřed vytvoří záblesk pro stažení zorniček a až při druhém záblesku dojde k exponování snímku.

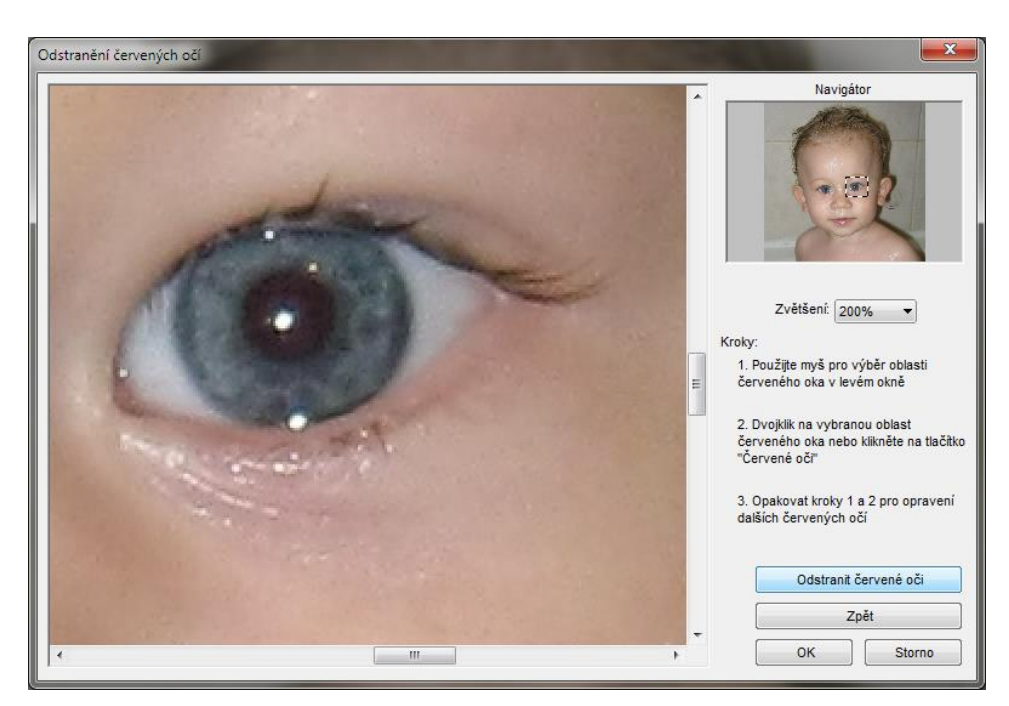

**Obrázek 4.15: Odstranění jevu červených očí**

### **4.2.7 Retušování**

Pokud chceme na fotografii odstranit například skvrnky na obličeji nebo nějakou jinou vadu či rušivý element, můžeme použít retušovací nástroje. Aplikace Fastone Image Viewer obsahuje dva nástroje pro retušování:

- klonovací razítko,
- retušovací štětec.

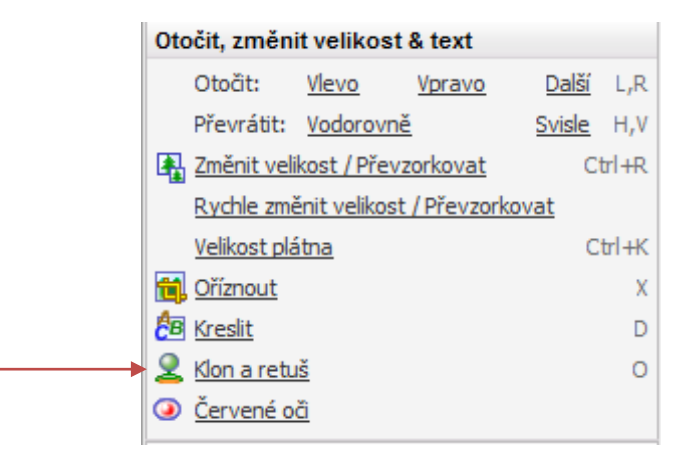

Tyto nástroje najdeme na nástrojové liště vlevo za okrajem obrazovky (obrázek 4.16).

#### **Obrázek 4.16: Klon a retuš**

Kliknutím na nástroj se nám otevře pracovní okno retušování a klonování. Než použijeme klonovací razítko nebo retušovací štětec, nastavíme jeho velikost. Pak musíme zvolit myší při držení klávesy CTRL oblast, kterou chceme použít jako zdrojovou (kterou chceme naklonovat, anebo ze které vezmeme záplatu při retuši). Rozdíl mezi těmito nástroji je ten, že klonovací štětec klonuje zvolenou oblast, ale retušovací štětec nabere ze zvolené oblasti vzorek, překryje jím skvrnku, ale navíc pomocí algoritmu dopočítá pixely tak, aby záplata po zakrytí skvrnky splynula s okolím. Pracovní okno retušování a klonování je na obrázku 4.17.

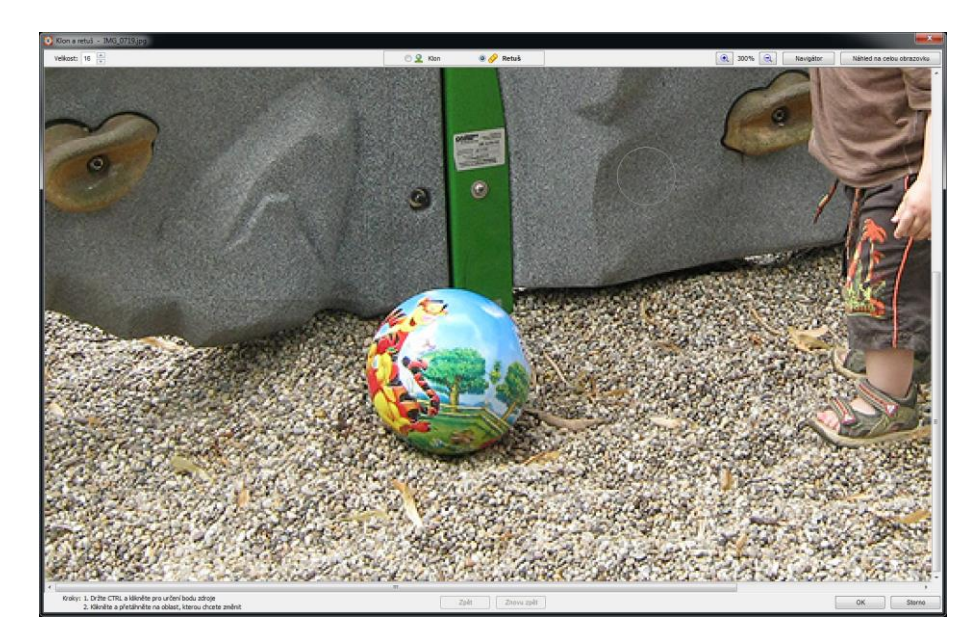

**Obrázek 4.17: Pracovní okno pro retušování a klonování**

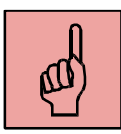

### *Pojmy k zapamatování*

- grafický editor,
- změna rozlišení fotografie,
- oříznutí fotografie,
- nastavení jasu a kontrastu fotografie,
- vkládání textových polí,
- červené oči a jejich odstranění,
- retušování a klonování.

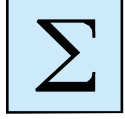

### <span id="page-45-0"></span>*Shrnutí kapitoly*

Grafických editorů existuje velké množství. Základní editory, jako třeba Fastone Image Viewer umí pouze základní editaci fotografií. Neumí pracovat s vrstvami, a tak se nehodí pro tvorbu grafických objektů. Mezi bezplatné plnohodnotné grafické editory patří například Paint.Net nebo Gimp. Z komerčních profesionálních grafických editorů můžeme použít například Adobe Photoshop. Zajímavé možnosti nám poskytne online grafický editor Pixlr, který spouštíme v internetovém prohlížeči.

Mezi základní operace, které provádíme s fotografiemi je změna velikosti, ořez, úprava jasu a kontrastu, vkládání textových polí, odstranění jevu červených očí a retušování.

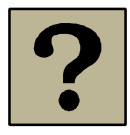

### *Kontrolní otázky a úkoly:*

- 1. Jaké znáte grafické editory?
- 2. Jaké výhody přináší online grafický editor Pixlr?
- 3. Jaké úpravy fotografie umožňuje aplikace Fastone Image Viewer?

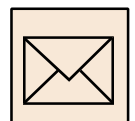

### *Korespondenční úkol – úpravy fotografie*

Použijte libovolný fotoaparát a vyfotografujte jeden snímek. Může se jednat o portrétovou fotografii, krajinu, či jakýkoliv jiný motiv. S fotografií proveďte následující operace:

- Zvolte si vhodný rastrový grafický editor (Fastone Image Viewer, Pixlr, Gimp, Adobe Photoshop, a jiné).
- Odstraňte jev červených očí, pokud na fotografii měl příležitost vzniknout a vznikl.
- Proveďte oříznutí fotografie do poměru stran 16:10.
- Zmenšete fotografii na rozlišení 1600 x 1000 pixelů.
- Vyzkoušejte si nastavení jasu a kontrastu fotografie, zvolte nejoptimálnější hodnotu.
- Můžete využít také "Automatické nastavení barev", kdy grafický editor sám posoudí fotografii a nastaví optimální jas, kontrast a barvu.
- Vyzkoušejte si retušovací nástroje.
- Vložte do fotografie textové pole ve formě bubliny s textem.

Výslednou fotografii uložte jako JPG a odešlete prostřednictvím Moodle k hodnocení.

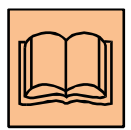

# <span id="page-47-0"></span>**5 Doporučená literatura**

Oujezdský, A. *Tvorba a zpracování digitální fotografie*. Ostrava: Ostravská univerzita v Ostravě, 2013.

Mašek, J. *Základy tvorby audiovizuálního pořadu a fotografie*. Plzeň: Západočeská univerzita, 2000. ISBN 80-7082-608-8.

PIHAN, Roman. *Mistrovství práce s DSLR: vše, co jste chtěli vědět o digitální zrcadlovce a nikdo vám to neuměl vysvětlit.* Vyd. 2. Praha: Institut digitální fotografie, 2007, 230 s. ISBN 80-903210-8-9.

# <span id="page-48-0"></span>**Slovník pojmů**

- **Aberace** Je chromatická vada objektivu. Vlivem různých vlnových délek dopadajícího světla dochází k posunutí lomu jednotlivých barev. To se na fotografii projeví barevným okrajem ostrých přechodů (tmavých a světlých míst) na fotografii.
- **A/D převodník** Elektronická součástka, která je součásti digitálního fotoaparátu. Prostřednictvím snímacího čipu je světlo převedeno na elektrické napětí, které je dále analogově digitálním převodníkem digitalizováno.
- **APS-C** Standardizovaná velikost snímacích čipů digitálních zrcadlovek. Přibližná velikost je 22 x 15 mm, u různých výrobců se nepatrně liší.
- **Akumulátor** Je zdroj elektrické energie pro fotoaparát. Používají se dobíjecí akumulátory NiMH, NiCd, Li-on. Fotoaparáty mají buď výrobcem dodávaný akumulátor, nebo se používají AA akumulátory, případně jednorázové AA baterie.
- **Autofocus** Je funkce automatického zaostřování u fotoaparátu. Namáčknutím spouště fotoaparát automaticky zaostří, zaostření se projevuje signalizací.
- **Barevná hloubka** Je počet bitů použitých na jeden barevný pixel. Vyšší barevná hloubka samozřejmě vytváří větší škálu barev. Pochopitelně na paměťovém médiu zabírá více místa. Obvyklá barevná hloubka je 3 x 8b na barevný kanál (JPEG). Některé fotoaparáty dokážou uložit až 3 x 12b a více bitů na kanál (formát RAW).
- **Bokeh** Je pojem, který označuje, jak objektiv zobrazí nezaostřenou rovinu na fotografii. Různé objektivy mají různý bokeh. Různé pozadí zobrazí jiný bokeh. Hodnocení kvality je subjektivní. Platí však, že bokeh by měl být nerušivý, příjemný a jednolitý.

**CCD senzor** Zkratka z anglického Charge-Coupled Device. Označuje druh snímacího čipu, který se používá u kompaktního fotoaparátu.

**CMOS senzor** Obrazový snímač, který se používá u digitálních zrcadlovek.

**Clona** Otvor, jehož průměr můžeme podle potřeby měnit. Nachází se ve středu objektivu. Tím, že otvor zmenšíme nebo zvětšíme, můžeme regulovat množství procházejícího světla na snímací čip. Velikost clony se udává clonovým číslem (f/2.8). V kombinaci s rychlostí závěrky regulujeme množství světla, které je potřeba pro správnou expozici. Clona také ovlivňuje hloubku ostrosti výsledné fotografie.

**Crop factor** Číslo, s pomocí kterého můžeme přepočítat reálnou ohniskovou vzdálenost fotoaparátu na ohniskovou vzdálenost fotoaparátu s klasickým kinofilmem. To umožňuje ujednotit ohniskové vzdálenosti pro různé velikosti snímacích čipů.

**DPI (Dots Per Inch)** Zkratka, která znamená počet bodů na palec (2,54 cm). Pro tisk fotografií se doporučuje rozlišení alespoň 300 dpi.

**DOF (Depth of Field)** Viz. hloubka ostrosti.

- **Digitální zoom** Softwarové přiblížení, které se používá zejména u digitálních kompaktních fotoaparátů. Používá se, když je potřeba většího přiblížení a optický zoom už nestačí. Takového přiblížení však můžeme docílit v grafickém programu tím, že provedeme ořez a následně obraz převzorkujeme do původní velikosti.
- **DSLR** (Digital Single-Lens Reflex camera) Je zkratka pro digitální zrcadlovky, kdy světlo prochází objektivem a dopadá na zrcadlo, které obraz odráží do pentaprizmatického hranolu. V hledáčku je vidět skutečný obraz, který není nijak elektronicky zpracován (díváme se přes objektiv) a po sklopení zrcadla dopadá světlo přímo na snímací čip.

50

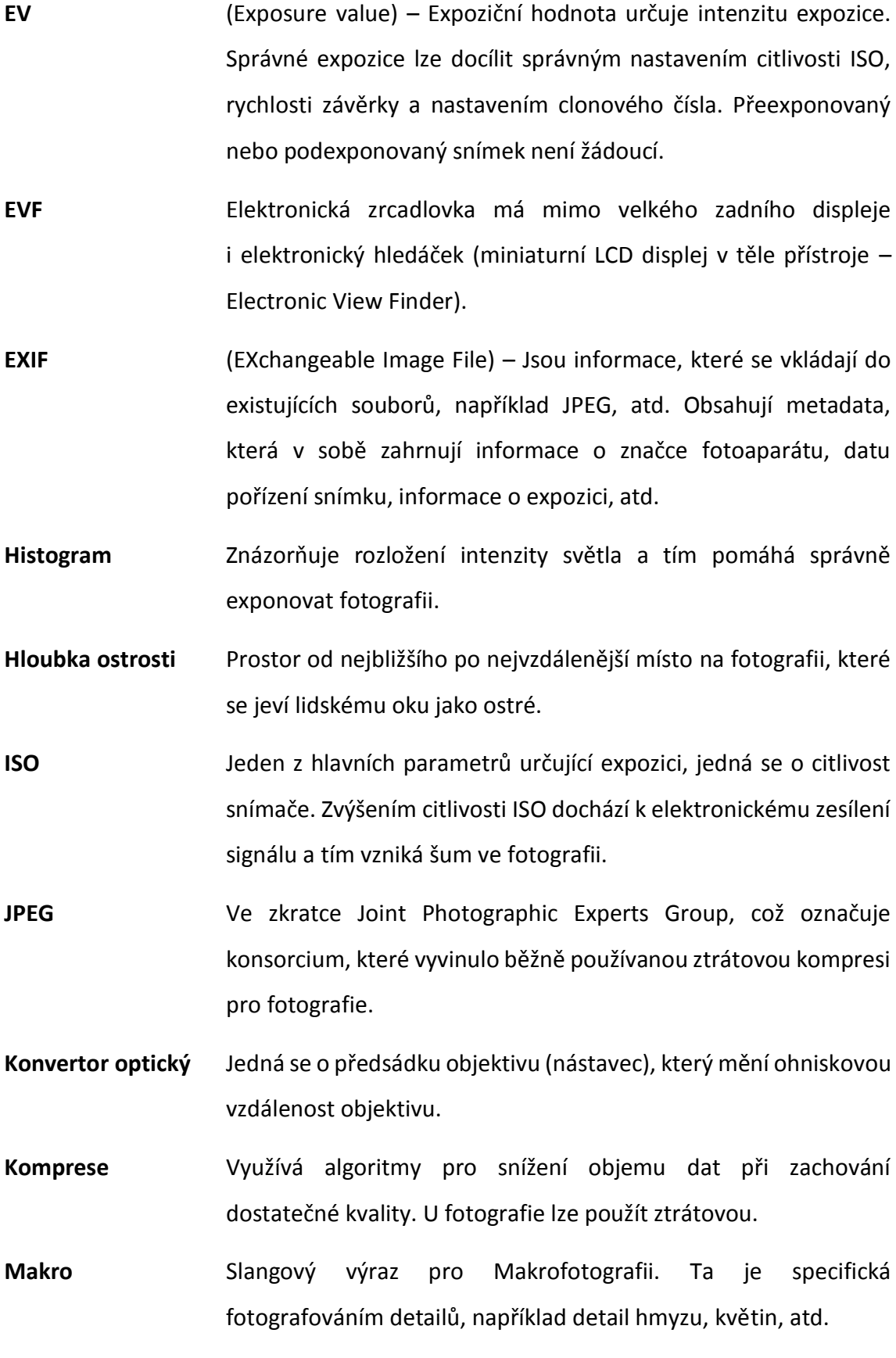

51

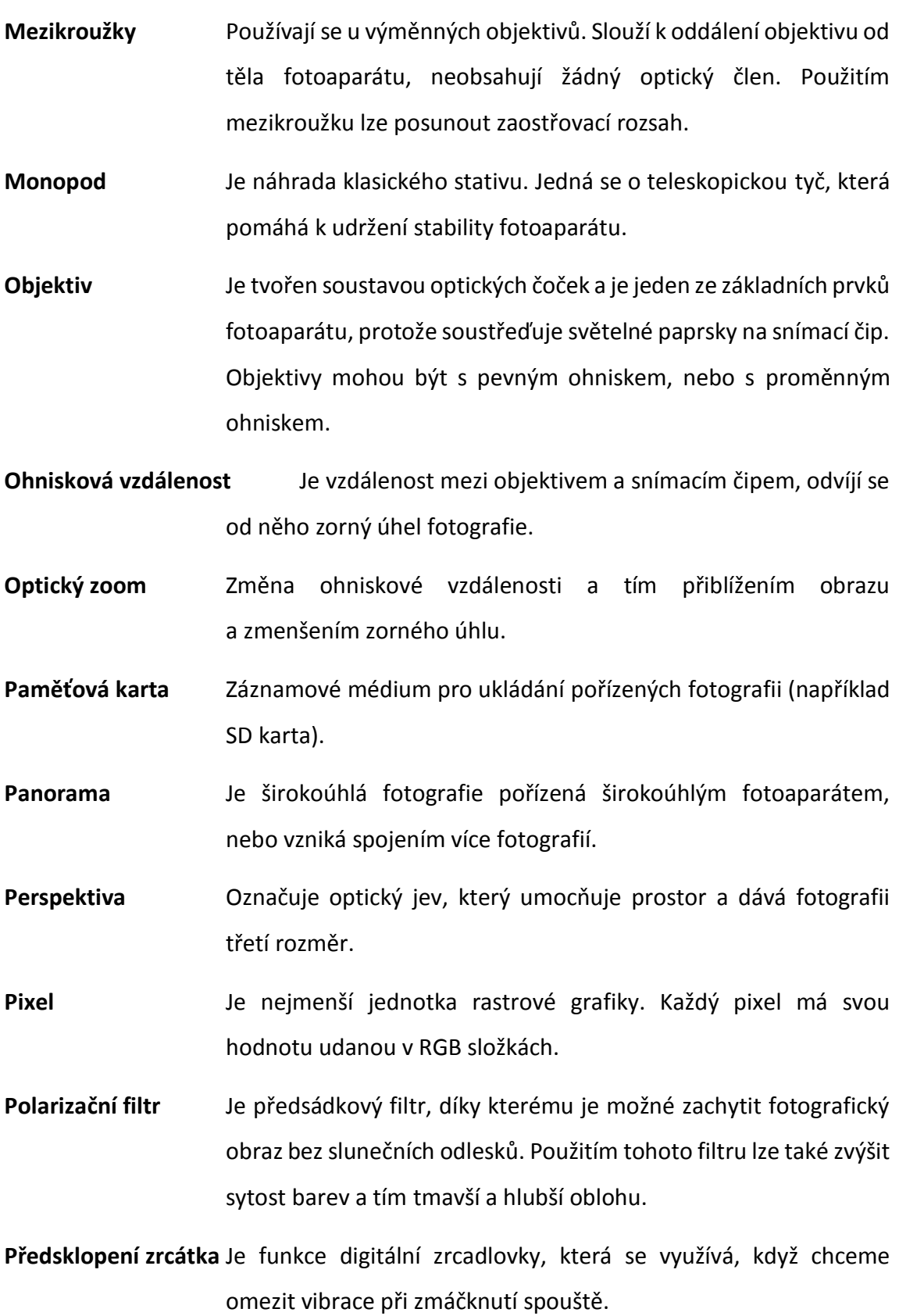

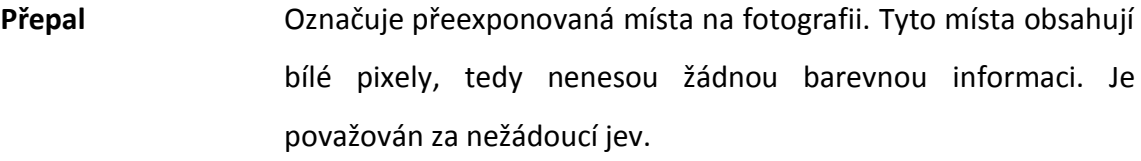

**RAW** Obrazový formát. Jsou to surová data ze snímacího čipu, bez jakékoliv komprese. Umožňuje například změnit vyvážení bílé, tonalitu anebo upravit expozici ve větším rozsahu, než u komprimovaných souborů.

**RGB** Je označení pro barevné míchání vyzařovaného světla. Kombinací různých hodnot červené, zelené a modré získáme různé barevné odstíny.

**Rozlišení** Udává počet pixelů v horizontální a vertikální poloze.

**Rovina zaostření** V rovině zaostření se fotografované předměty jeví jako ostré. Vše, co se nachází mimo rovinu zaostření, se jeví lidskému oku jako nezaostřené, rozmazané.

**Rybí oko** Je typem objektivu, jehož čočka dokáže přenést na snímací čip zorný úhel 180° - 220°. U tak širokého zobrazení se objevují typické vady pro tento druh objektivu, jak je například sférické zkreslení.

**Stativ** Je dobrým pomocníkem fotografa, pro udržení stability fotoaparátu. Je nezbytný například u fotografování při dlouhém čase expozice, u fotografování noční scény.

**Světelnost** Vlastnost objektivu, která je jedním ze základních parametrů objektivů. Udává jej nejmenší hodnota clony, kterou lze nastavit na objektivu.

**Šum V**zniká u přílišného navýšení citlivosti ISO. Šum může ve větší míře degradovat fotografii.

**xD karta** Je paměťová karta, kterou používají některé fotoaparáty (většinou Olympus a Fujifilm).

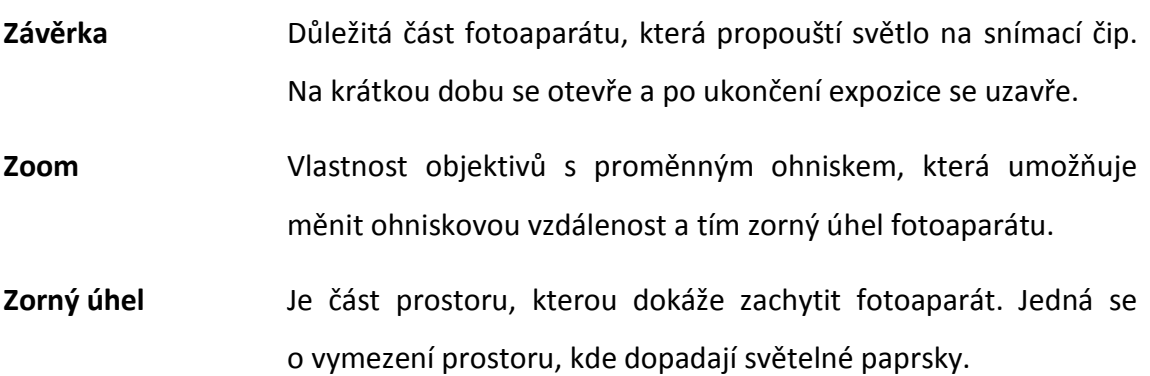